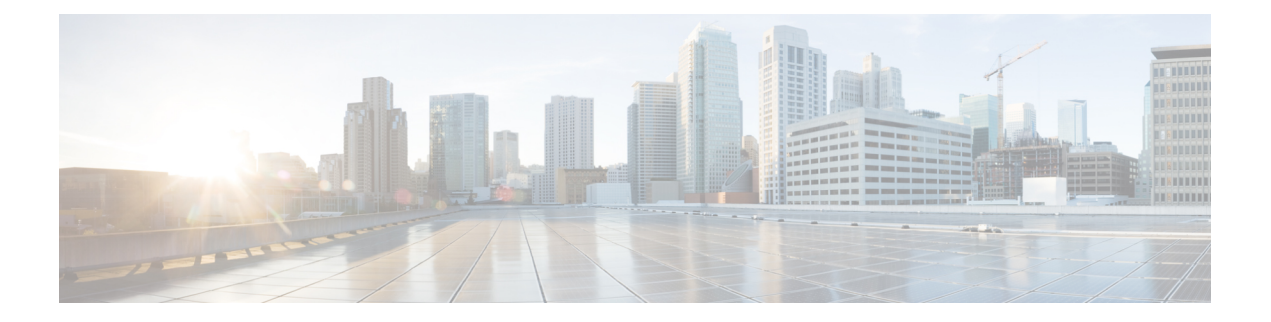

# **IP Multicast Commands**

- [cache-memory-max,](#page-2-0) page 3
- ip igmp [filter,](#page-3-0) page 4
- ip igmp [max-groups,](#page-4-0) page 5
- ip igmp [profile,](#page-6-0) page 7
- ip igmp [snooping,](#page-8-0) page 9
- ip igmp snooping [last-member-query-count,](#page-9-0) page 10
- ip igmp [snooping](#page-11-0) querier, page 12
- ip igmp snooping [report-suppression,](#page-13-0) page 14
- ip igmp [snooping](#page-15-0) vlan mrouter, page 16
- ip igmp [snooping](#page-16-0) vlan static, page 17
- ip [multicast](#page-18-0) vlan, page 19
- match [message-type,](#page-19-0) page 20
- match [service-instance,](#page-20-0) page 21
- match [service-type,](#page-21-0) page 22
- [service-list](#page-22-0) mdns-sd, page 23
- [service-routing](#page-24-0) mdns-sd, page 25
- [service-policy,](#page-25-0) page 26
- [redistribute](#page-26-0) mdns-sd, page 27
- [service-policy-query,](#page-27-0) page 28
- show ip igmp [filter,](#page-28-0) page 29
- show ip igmp [profile,](#page-29-0) page 30
- show ip igmp [snooping,](#page-30-0) page 31
- show ip igmp [snooping](#page-32-0) groups, page 33
- show ip igmp snooping [igmpv2-tracking,](#page-34-0) page 35
- show ip igmp [snooping](#page-35-0) mrouter, page 36
- show ip igmp [snooping](#page-36-0) querier, page 37
- show ip igmp snooping wireless [mcast-spi-count,](#page-38-0) page 39
- show ip igmp [snooping](#page-39-0) wireless mgid, page 40
- show mdns [cache,](#page-40-0) page 41
- show mdns [requests,](#page-42-0) page 43
- show mdns [statistics,](#page-43-0) page 44
- show wireless [multicast,](#page-44-0) page 45
- show wireless [multicast](#page-45-0) group, page 46
- wireless [multicast,](#page-46-0) page 47
- wireless [mdns-bridging,](#page-47-0) page 48

### <span id="page-2-0"></span>**cache-memory-max**

To set a percentage of the system memory for cache, use the **cache-memory-max** command. To remove a percentage of system memory for cache, use the **no** form of this command. **cache-memory-max** *cache-config-percentage* **no cache-memory-max** *cache-config-percentage* **Syntax Description** *cache-config-percentage* A percentage of the system memory for cache. **Command Default** 10 percent. **Command Modes** mDNS configuration **Command History Release Modification** Cisco IOS XE 3.3SE This command was introduced. **Usage Guidelines** The number of services learned in a network could be large, so there is an upper limit on the amount of cache memory that can be used. The memory is set by default to a maximum of 10 percent of the system memory. **Note** You can override the default value by using this command. When you try to add new records, and the cache is full, the records in the cache that are close to expiring are deleted to provide space for the new records. **Examples** This example sets 20 percent of the system memory for cache: Controller(config-mdns)# **cache-memory-max 20**

# <span id="page-3-0"></span>**ip igmp filter**

To control whether or not all hosts on a Layer 2 interface can join one or more IP multicast groups by applying an Internet Group Management Protocol (IGMP) profile to the interface, use the **ip igmp filter** interface configuration command on the controller stack or on a standalone controller. To remove the specified profile from the interface, use the **no** form of this command.

**ip igmp filter** *profile number* **no ip igmp filter**

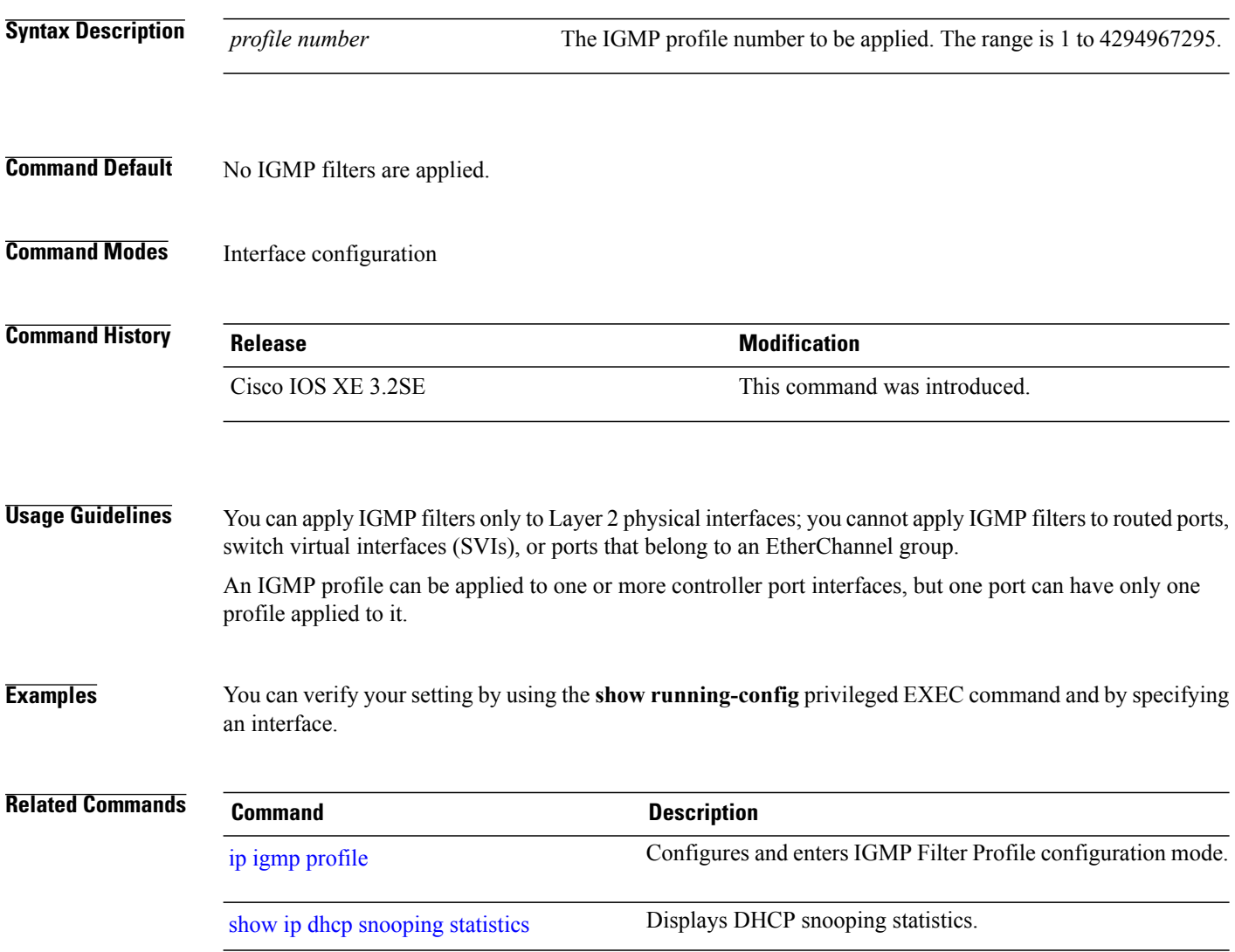

### <span id="page-4-0"></span>**ip igmp max-groups**

To set the maximum number of Internet Group Management Protocol (IGMP) groups that a Layer 2 interface can join or to configure the IGMP throttling action when the maximum number of entries is in the forwarding table, use the **ipigmp max-groups**interface configuration command on the controllerstack or on a standalone controller. To set the maximum back to the default, which is to have no maximum limit, or to return to the default throttling action, which is to drop the report, use the **no** form of this command.

**ip igmp max-groups** {*max number* | **action** { **deny** | **replace**}}

**no ip igmp max-groups** {*max number* | **action**}

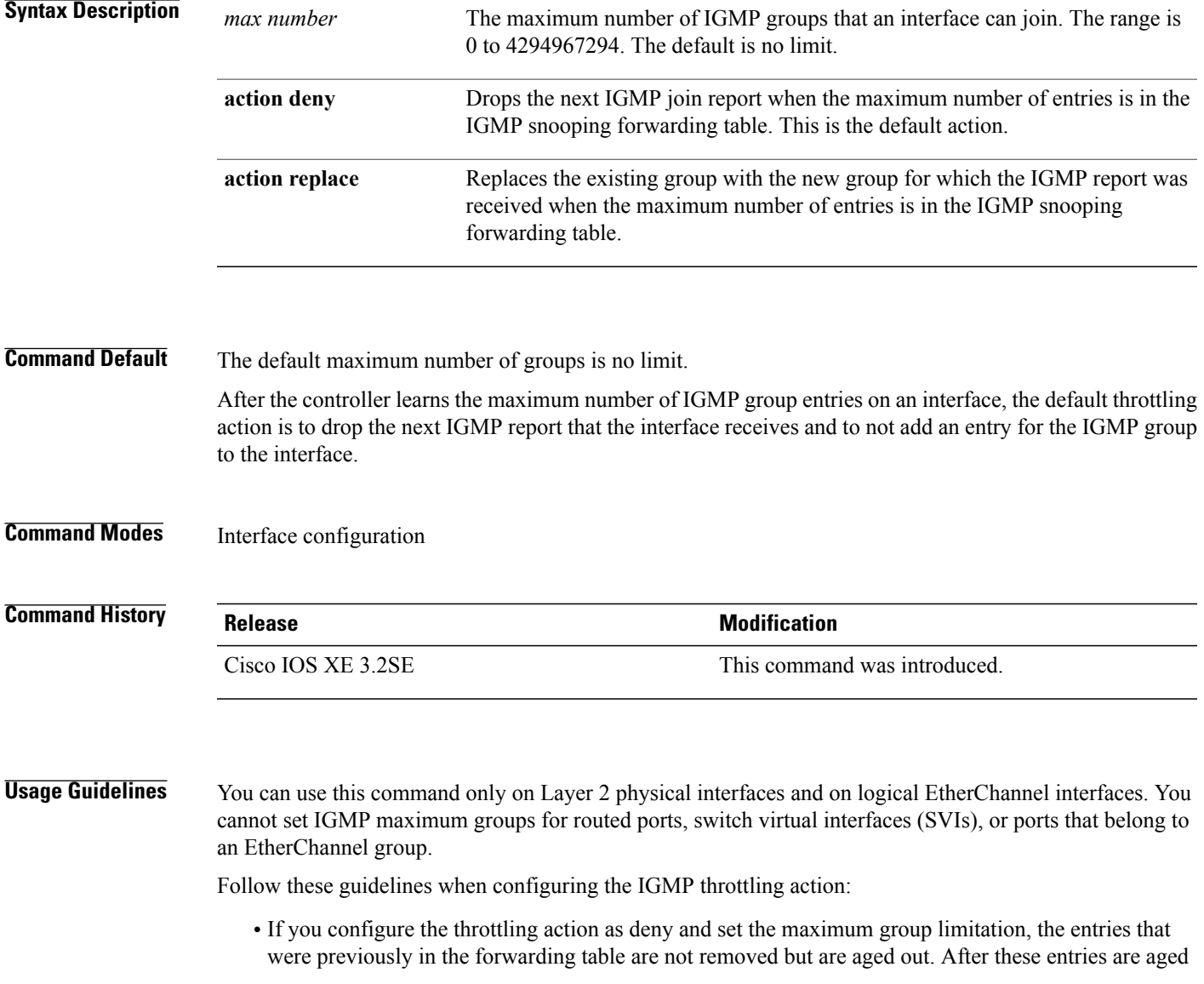

out, when the maximum number of entries is in the forwarding table, the controller drops the next IGMP report received on the interface.

- If you configure the throttling action as replace and set the maximum group limitation, the entries that were previously in the forwarding table are removed. When the maximum number of entries is in the forwarding table, the controller replaces a randomly selected multicast entry with the received IGMP report.
- When the maximum group limitation isset to the default (no maximum), entering the **ipigmp max-groups {deny | replace}** command has no effect.

**Examples** This example shows how to limit to 25 the number of IGMP groups that a port can join:

Controller(config)# **interface gigabitethernet1/0/2** Controller(config-if)# **ip igmp max-groups 25**

This example shows how to configure the controller to replace the existing group with the new group for which the IGMP report was received when the maximum number of entries is in the forwarding table:

Controller(config)# **interface gigabitethernet2/0/1** Controller(config-if)# **ip igmp max-groups action replace**

You can verify your setting by using the **show running-config** privileged EXEC command and by specifying an interface.

# <span id="page-6-0"></span>**ip igmp profile**

To create an Internet Group Management Protocol (IGMP) profile and enter IGMP profile configuration mode, use the **ip igmp profile** global configuration command on the controller stack or on a standalone controller. From this mode, you can specify the configuration of the IGMP profile to be used for filtering IGMP membership reports from a switch port. To delete the IGMP profile, use the **no** form of this command.

**ip igmp profile** *profile number*

**no ip igmp profile** *profile number*

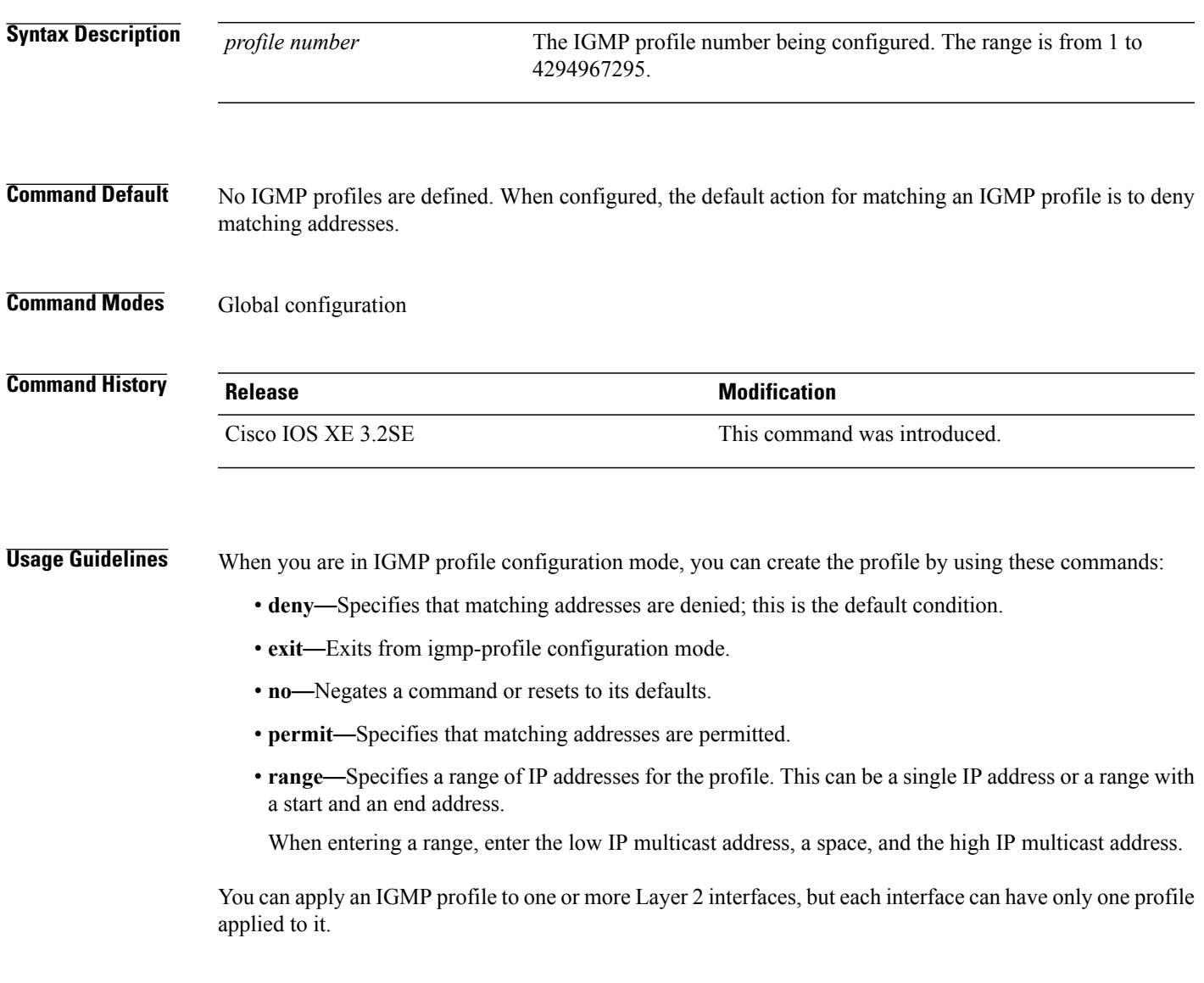

**Examples** This example shows how to configure IGMP profile 40 that permits the specified range of IP multicast addresses:

```
Controller(config)# ip igmp profile 40
Controller(config-igmp-profile)# permit
Controller(config-igmp-profile)# range 233.1.1.1 233.255.255.255
```
You can verify your settings by using the **show ip igmp profile** privileged EXEC command.

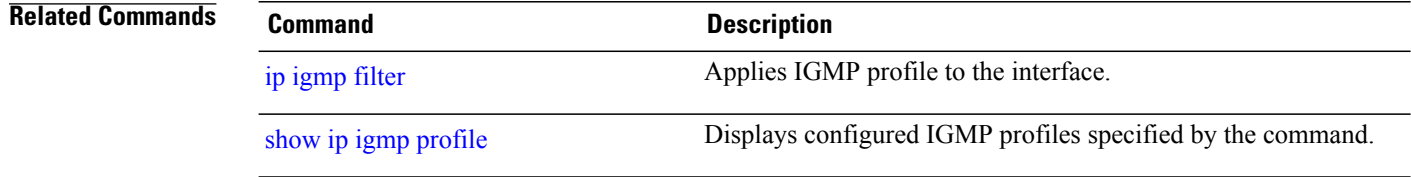

# <span id="page-8-0"></span>**ip igmp snooping**

To globally enable Internet Group Management Protocol (IGMP) snooping on the controller or to enable it on a per-VLAN basis, use the **ip igmp snooping** global configuration command on the controller stack or on a standalone controller. To return to the default setting, use the **no** form of this command.

**ip igmp snooping** [**vlan** *vlan-id*]

**no ip igmp snooping** [**vlan** *vlan-id*]

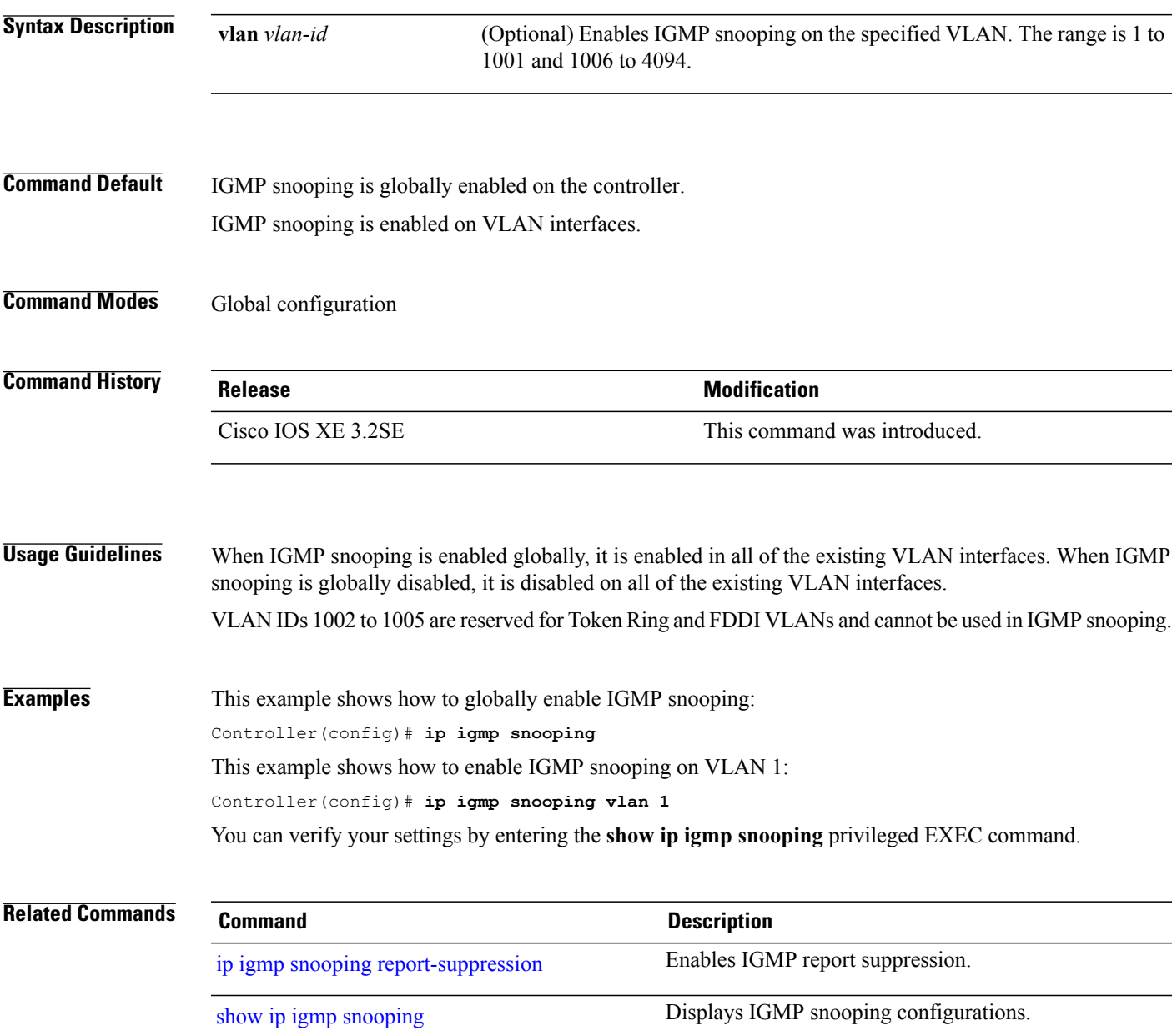

### <span id="page-9-0"></span>**ip igmp snooping last-member-query-count**

To configure how often Internet Group Management Protocol (IGMP) snooping will send query messages in response to receiving an IGMP leave message, use the **ip igmp snooping last-member-query-count** command in global configuration mode. To set *count* to the default value, use the **no** form of the command.

**ip igmp snooping** [**vlan** *vlan-id*] **last-member-query-count** *count*

**no ip igmp snooping** [**vlan** *vlan-id*] **last-member-query-count** *count*

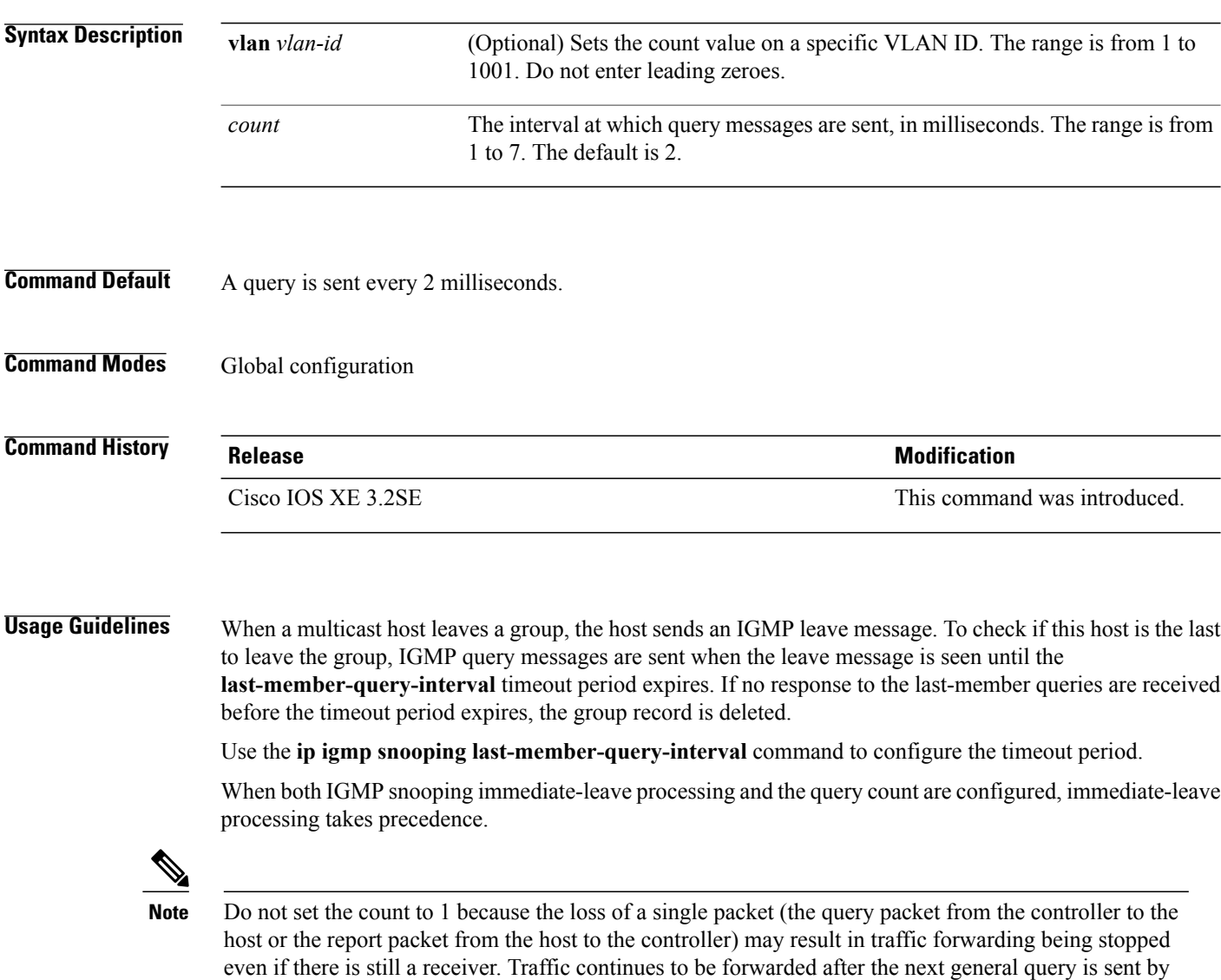

minute (with the default query interval). The leave latency in Cisco IOS software may increase by up to one last-member-query-interval (LMQI) value

when the controller is processing more than one leave within an LMQI. In this case, the average leave latency

the controller, but the interval during which a receiver may not receive the query could be as long as 1

is determined by the  $\text{(count + 0.5)} * \text{LMQI}$ . The result is that the default leave latency can range from 2.0 to 3.0 seconds with an average of 2.5 seconds under a higher load of IGMP leave processing. The leave latency under load for the minimum LMQI value of 100 milliseconds and a count of 1 is from 100 to 200 milliseconds, with an average of 150 milliseconds. This is done to limit the impact of higher rates of IGMP leave messages.

#### **Examples** The following example sets the last member query count to 5:

Controller(config)# **ip igmp snooping last-member-query-count 5**

# <span id="page-11-0"></span>**ip igmp snooping querier**

To globally enable the Internet Group Management Protocol (IGMP) querier function in Layer 2 networks, use the **ipigmpsnoopingquerier** global configuration command. Use the command with keywordsto enable and configure the IGMP querier feature on a VLAN interface. To return to the default settings, use the **no** form of this command.

**ip igmp snooping** [**vlan** *vlan-id*] **querier** [**address** *ip-address* | **max-response-time** *response-time* | **query-interval** *interval-count* | **tcn query** {**count** *count* | **interval** *interval*} | **timer expiry** *expiry-time* | **version** *version*]

**no ip igmp snooping** [**vlan** *vlan-id*] **querier** [**address** | **max-response-time** | **query-interval** | **tcn query** {**count** | **interval**} | **timer expiry** | **version**]

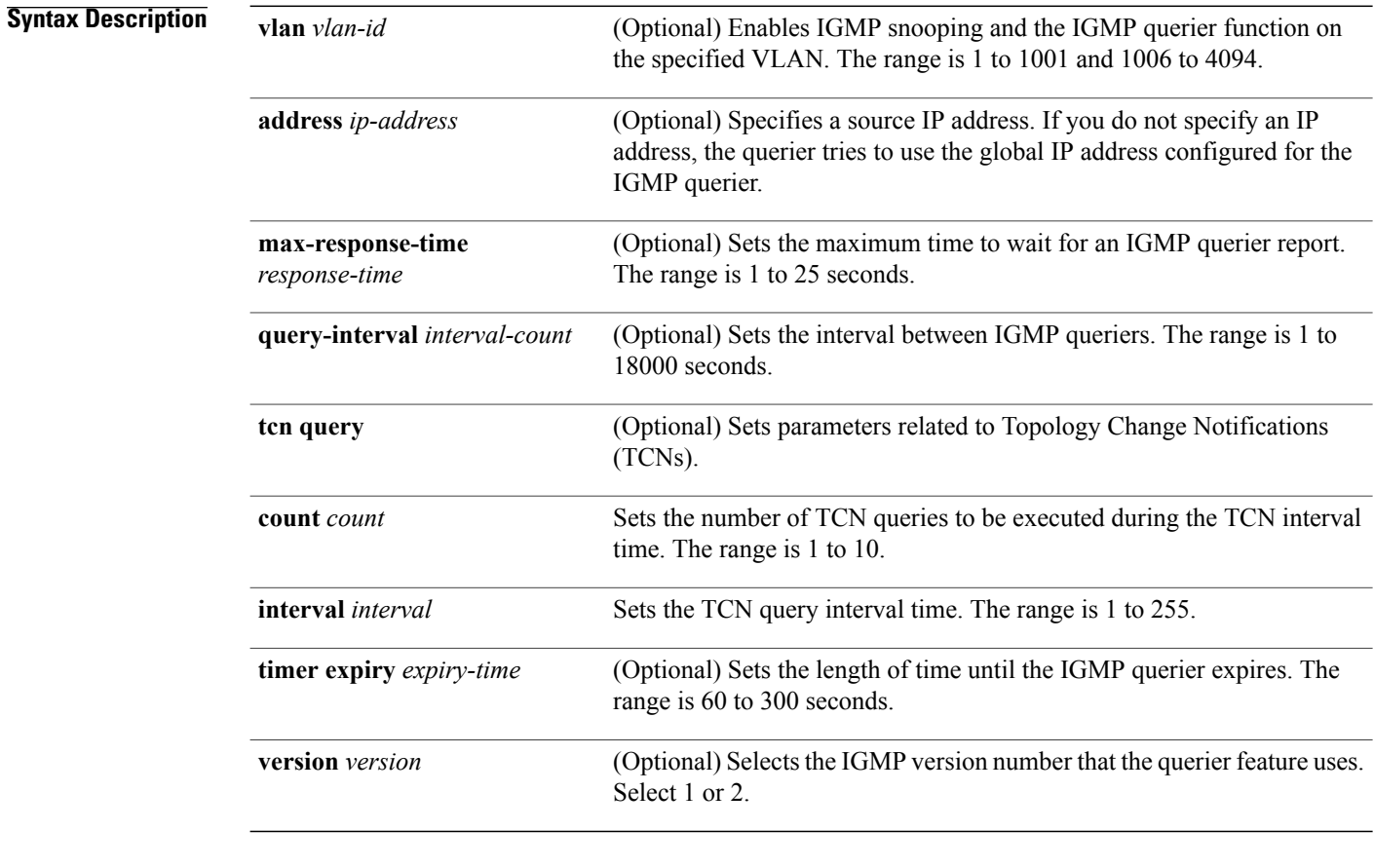

**Command Default** The IGMP snooping querier feature is globally disabled on the controller.

When enabled, the IGMP snooping querier disables itself if it detects IGMP traffic from a multicast router.

**Command Modes** Global configuration

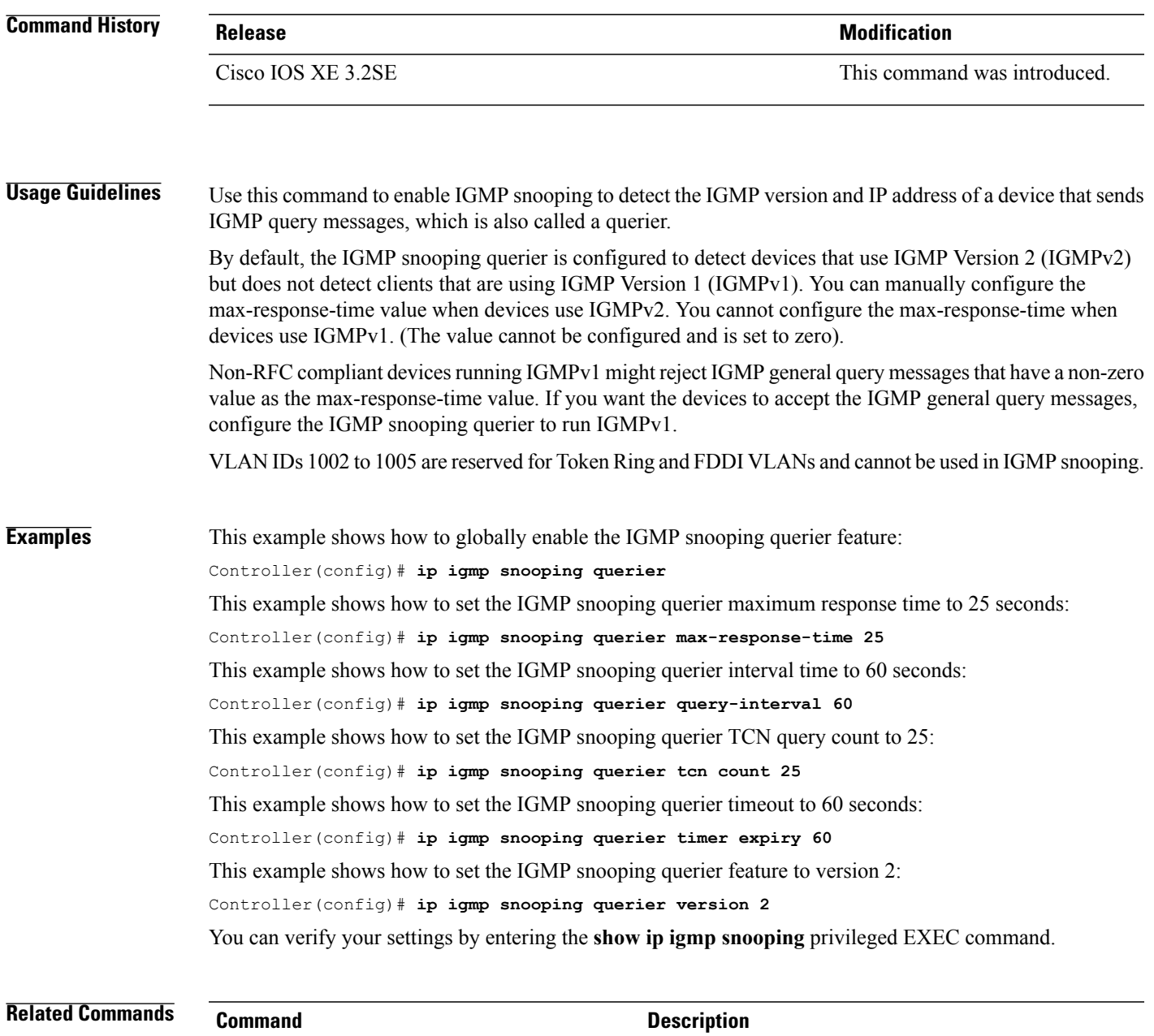

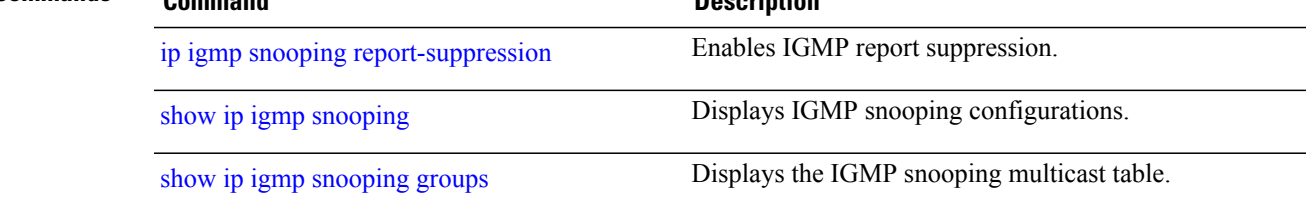

### <span id="page-13-0"></span>**ip igmp snooping report-suppression**

To enable Internet Group Management Protocol (IGMP) report suppression, use the **ip igmp snooping report-suppression** global configuration command on the controller stack or on a standalone controller. To disable IGMP report suppression and to forward all IGMP reports to multicast routers, use the **no** form of this command.

**ip igmp snooping report-suppression**

**no ip igmp snooping report-suppression**

- **Syntax Description** This command has no arguments or keywords.
- **Command Default** IGMP report suppression is enabled.
- **Command Modes** Global configuration

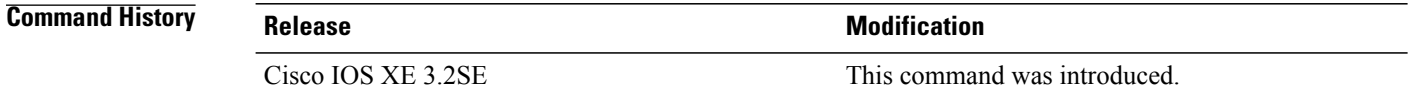

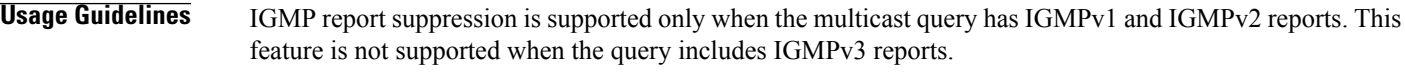

The controller uses IGMP report suppression to forward only one IGMP report per multicast router query to multicast devices. When IGMP report suppression is enabled (the default), the controller sends the first IGMP report from all hosts for a group to all the multicast routers. The controller does not send the remaining IGMP reports for the group to the multicast routers. This feature prevents duplicate reports from being sent to the multicast devices.

If the multicast router query includes requests only for IGMPv1 and IGMPv2 reports, the controller forwards only the first IGMPv1 or IGMPv2 report from all hosts for a group to all of the multicast routers. If the multicast router query also includes requests for IGMPv3 reports, the controller forwards all IGMPv1, IGMPv2, and IGMPv3 reports for a group to the multicast devices.

If you disable IGMP report suppression by entering the **no ip igmp snooping report-suppression** command, all IGMP reports are forwarded to all of the multicast routers.

### **Examples** This example shows how to disable report suppression: Controller(config)# **no ip igmp snooping report-suppression** You can verify your settings by entering the **show ip igmp snooping** privileged EXEC command.

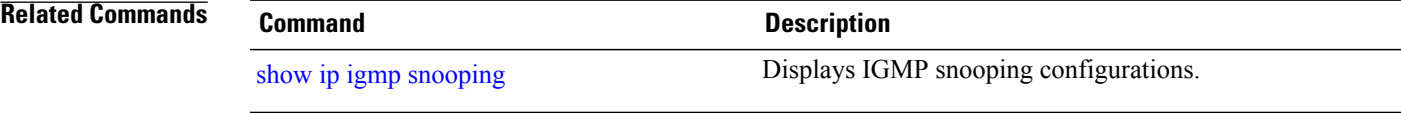

### <span id="page-15-0"></span>**ip igmp snooping vlan mrouter**

To add a multicast router port, use the **ip igmp snooping mrouter** global configuration command on the controller stack or on a standalone controller. To return to the default settings, use the **no** form of this command.

**Command Default** By default, there are no multicast router ports. **Command Modes** Global configuration **Command History Release Release Release Modification** Cisco IOS XE 3.2SE This command was introduced. **Usage Guidelines** VLAN IDs 1002 to 1005 are reserved for Token Ring and FDDI VLANs and cannot be used in IGMP snooping. The configuration is saved in NVRAM. **Examples** This example shows how to configure a port as a multicast router port: Controller(config)# **ip igmp snooping vlan 1 mrouter interface gigabitethernet1/0/2** You can verify your settings by entering the **show ip igmp snooping** privileged EXEC command. **Related Commands Command Description** ip igmp snooping [report-suppression](#page-13-0). Enables IGMP report suppression.

show ip igmp [snooping](#page-30-0) Displays IGMP snooping configurations.

show ip igmp [snooping](#page-32-0) groups Displays the IGMP snooping multicast table.

show ip igmp [snooping](#page-35-0) mrouter **Displays the IGMP** snooping multicast router ports.

IGMP querier.

Displays the configuration and operation information for the

#### **Consolidated Platform Command Reference, Cisco IOS XE Release 3E (Cisco 5700 Series WLC)**

show ip igmp [snooping](#page-36-0) querier

# <span id="page-16-0"></span>**ip igmp snooping vlan static**

To enable Internet Group Management Protocol (IGMP) snooping and to statically add a Layer 2 port as a member of a multicast group, use the **ip igmp snooping vlan static** global configuration command on the controller stack or on a standalone controller. Use the **no** form of this command to remove ports specified as members of a static multicast group.

**ip igmp snooping vlan** *vlan-id* **static** *ip-address* **interface** *interface-id*

**no ip igmp snooping vlan** *vlan-id* **static** *ip-address* **interface** *interface-id*

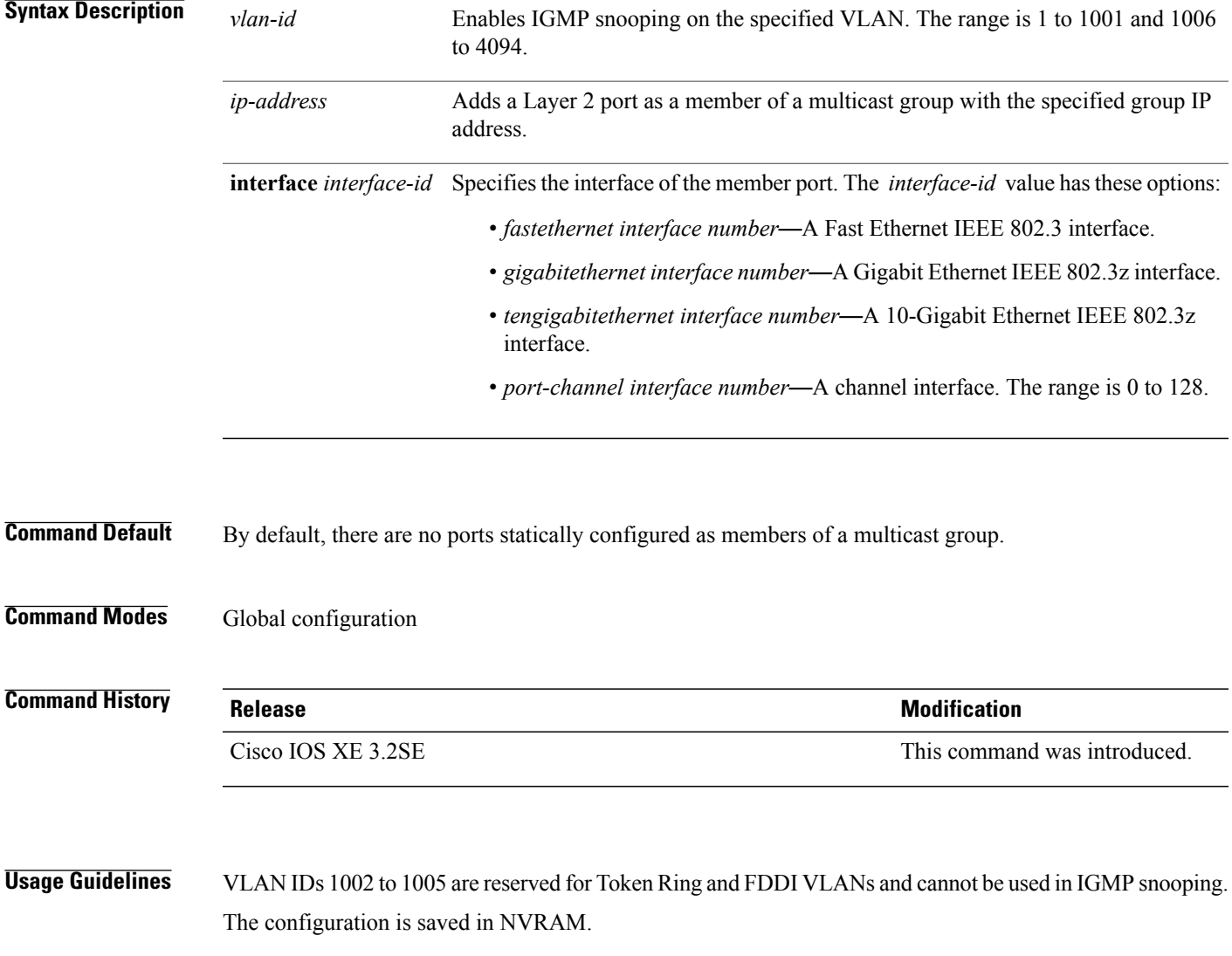

**Examples** This example shows how to statically configure a host on an interface:

Controller(config)# **ip igmp snooping vlan 1 static 224.2.4.12 interface gigabitEthernet1/0/1** Configuring port gigabitethernet1/0/1 on group 224.2.4.12

You can verify your settings by entering the **show ip igmp snooping** privileged EXEC command.

### **Related Commands**

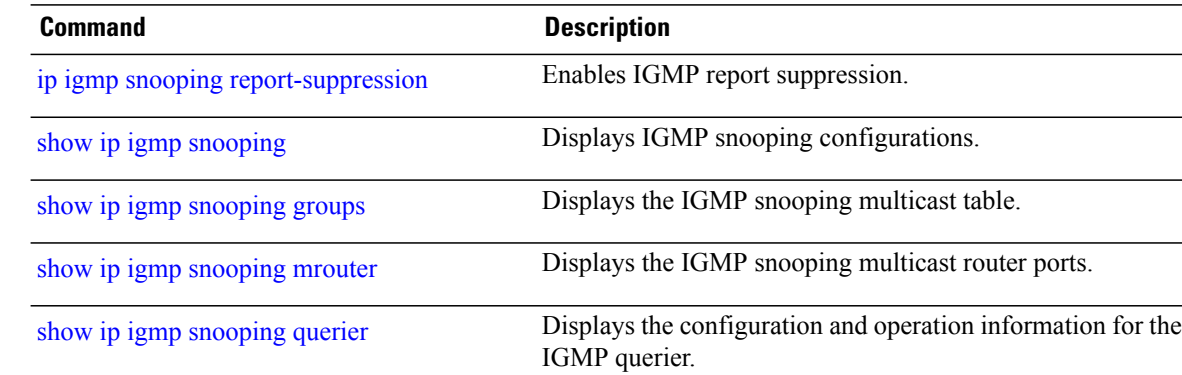

# <span id="page-18-0"></span>**ip multicast vlan**

To configure IP multicast on a single VLAN, use the **ip multicast vlan** command in global configuration mode. To remove the VLAN from the WLAN, use the **no** form of the command.

**ip multicast vlan** {*vlan-name* | *vlan-id*}

**no ip multicast vlan**{*vlan-name* | *vlan-id*}

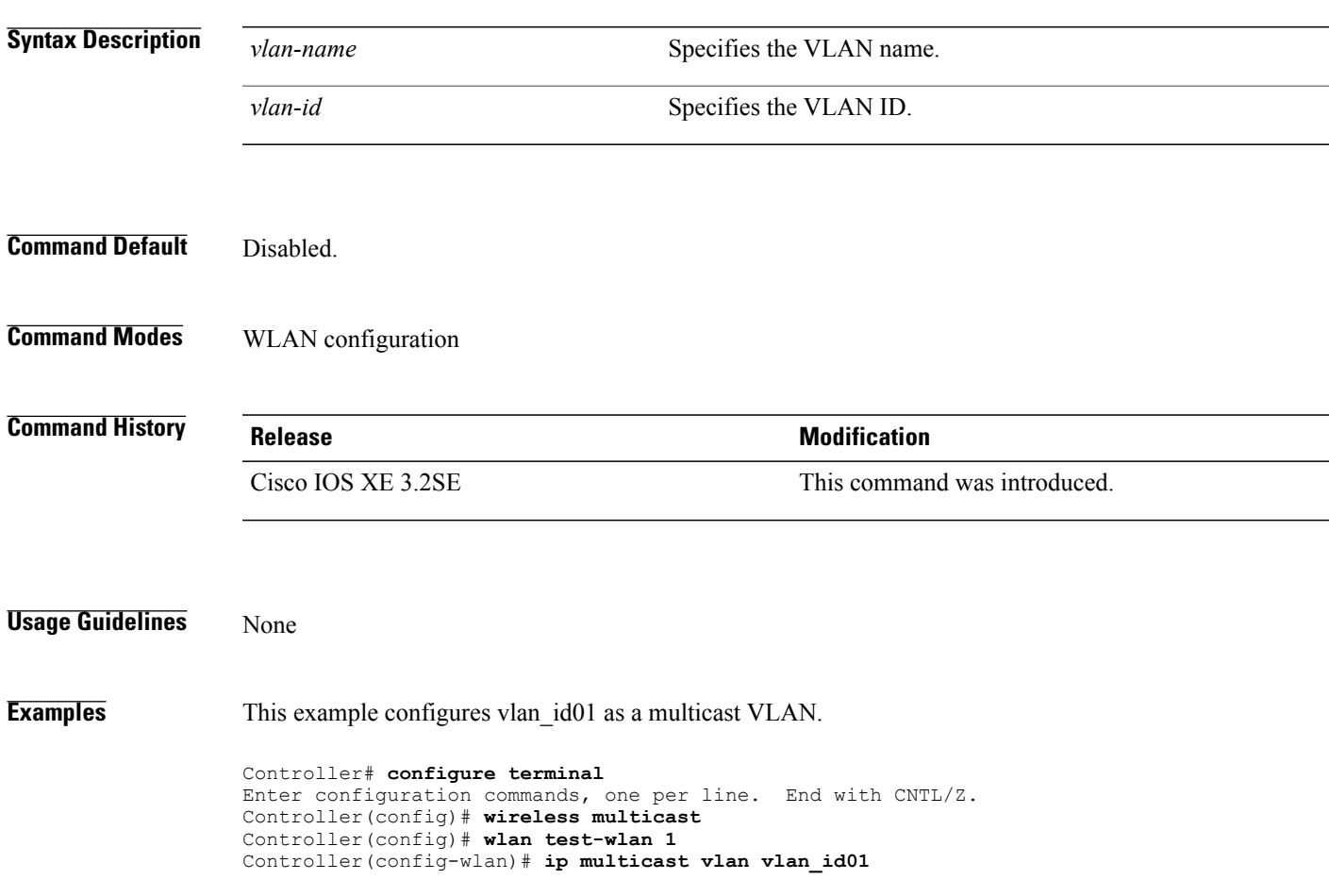

# <span id="page-19-0"></span>**match message-type**

To set the message type to match for a service list, use the **match message-type** command.

**match message-type** {**announcement| any| query**}

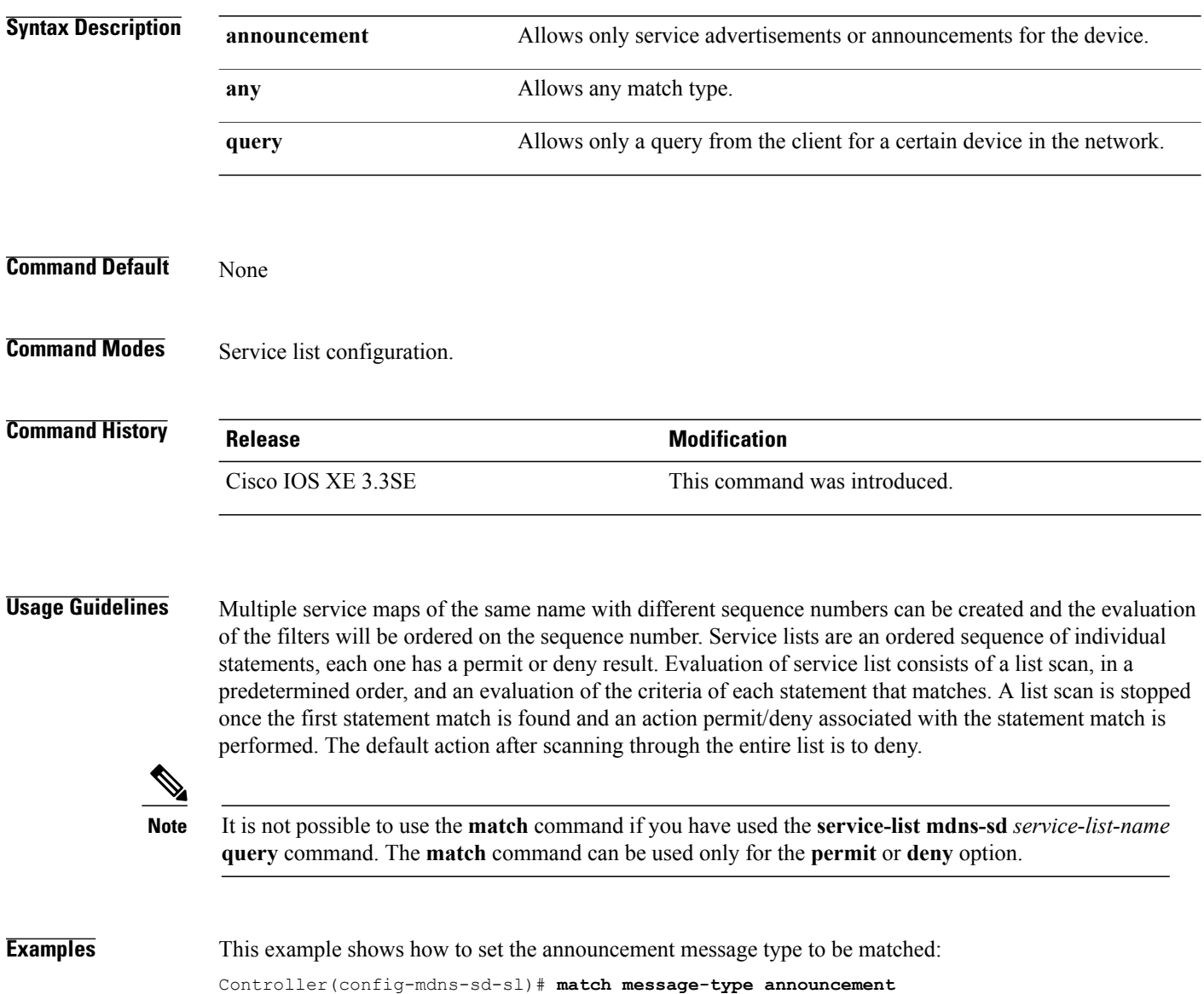

## <span id="page-20-0"></span>**match service-instance**

To set the service instance to match for a service list, use the **match service-instance** command.

**match servcie-instance** *line*

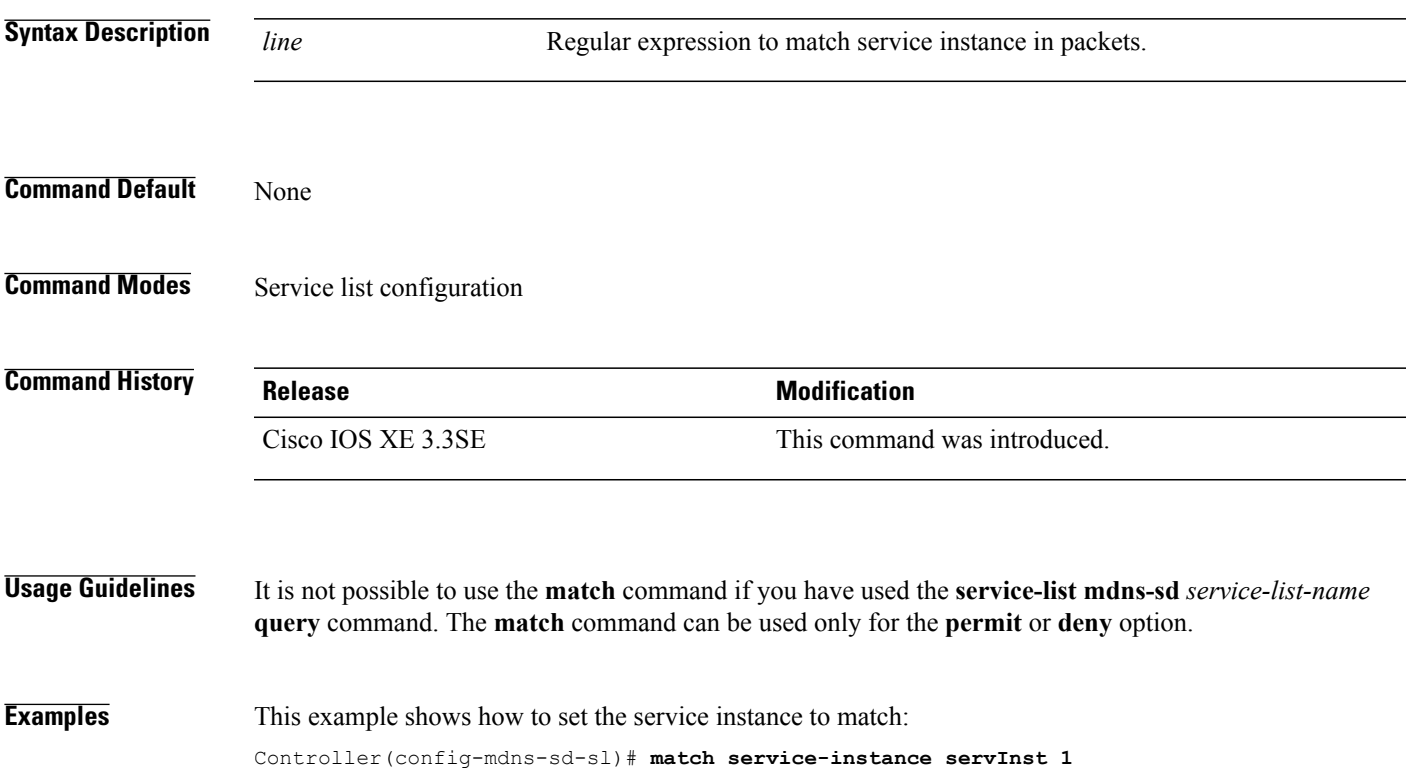

# <span id="page-21-0"></span>**match service-type**

To set the value of the mDNS service type string to match, use the **match service-type** command.

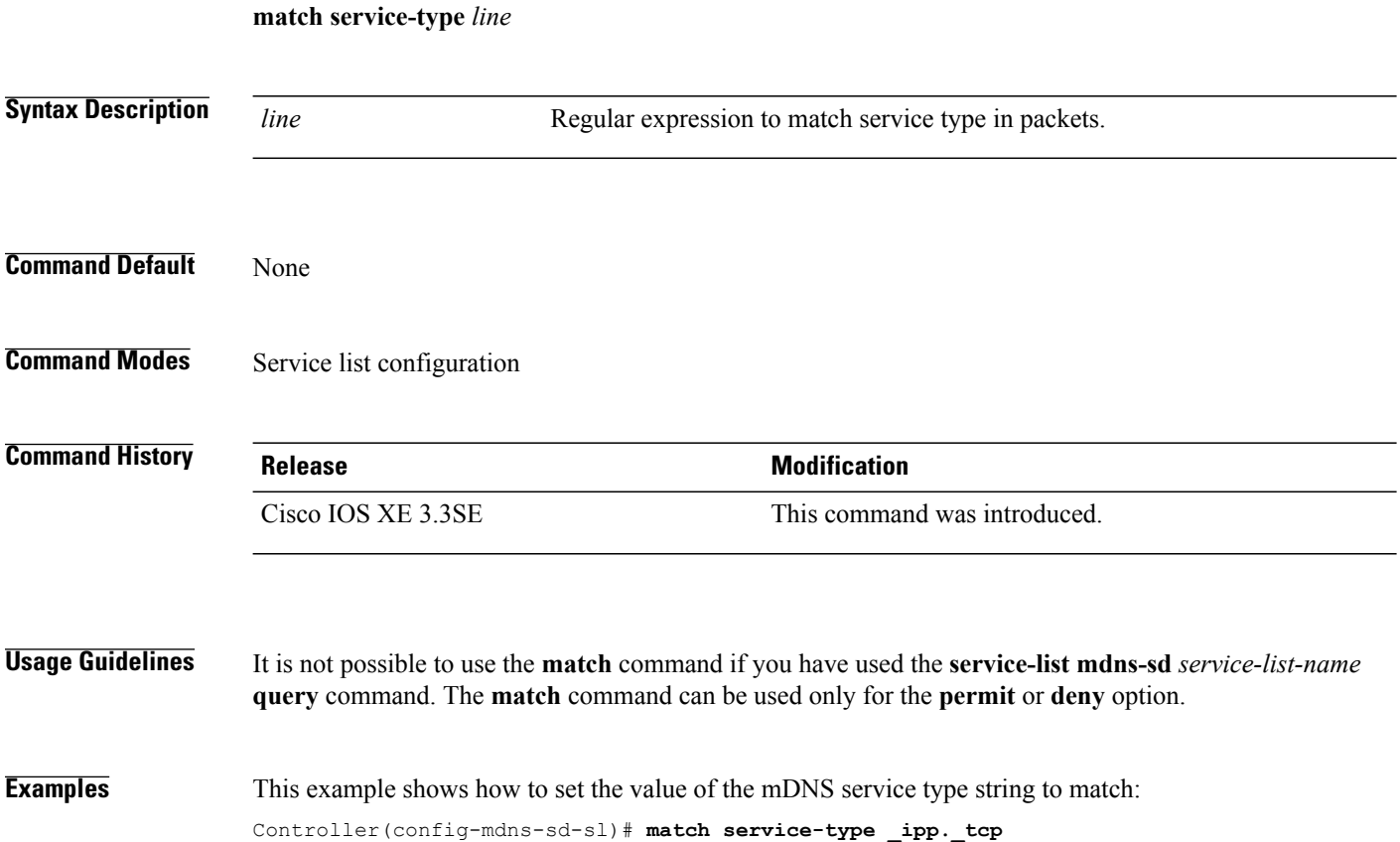

### <span id="page-22-0"></span>**service-list mdns-sd**

To enter mDNSservice discovery service-list mode on the controller, use the **service-list mdns-sd**command. To exit mDNS service discovery service-list mode, use the **no** form of the command.

**service-list mdns-sd** *service-list-name* {**permit** | **deny**} *sequence-number* [**query**]

**no service-list mdns-sd** *service-list-name* {**permit** | **deny**} *sequence-number* [**query**]

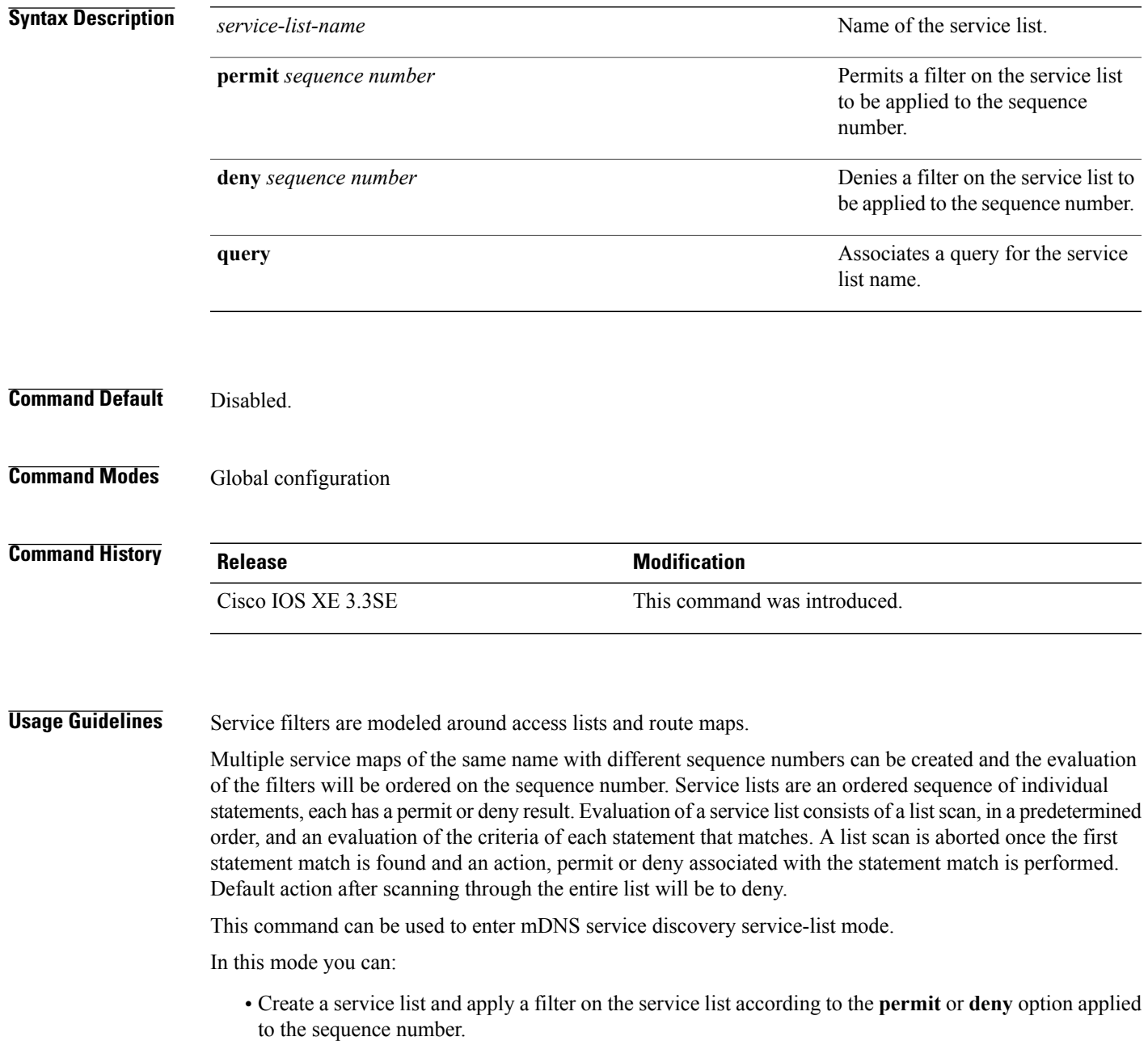

**Examples** This example shows how to create a service list and apply a filter on the service list according to the **permit** or **deny** option applied to the sequence number:

Controller(config)# **service-list mdns-sd sl1 permit 3**

### <span id="page-24-0"></span>**service-routing mdns-sd**

To enable mDNS gateway functionality for a device and enter multicast DNS configuration mode, use the **service-routing mdns-sd** command. To restore default settings and return to global config mode, enter the **no** form of the command.

#### **service-routing mdns-sd**

**no service-routing mdns-sd**

This command has no arguments or keywords.

**Command Default** Disabled.

**Command Modes** Global configuration

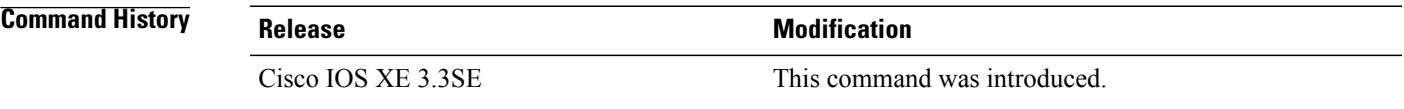

**Usage Guidelines** mDNS gateway functionality can only be enabled or disabled globally, not on a per-interface basis. The service filter policy and redistribution can be configured globally as well as on a per-interface basis. Any interface specific configuration overrides the global configuration.

**Examples** This example shows how to enable mDNS gateway functionality for a device and enter multicast DNS configuration mode:

Controller(config)# **service-routing mdns-sd**

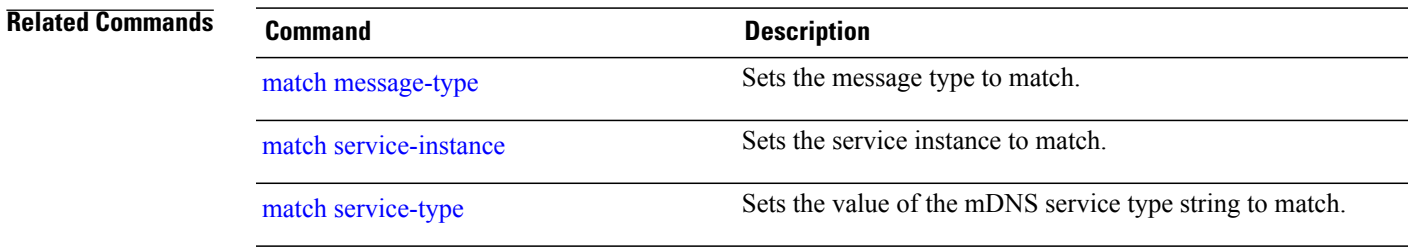

# <span id="page-25-0"></span>**service-policy**

To apply a filter on incoming or outgoing service discovery information on a service list, use the **service-policy** command. To remove the filter, use the **no** form of the command.

**service-policy** *service-policy-name* {**IN** | **OUT**}

**no service-policy** *service-policy-name* {**IN** | **OUT**}

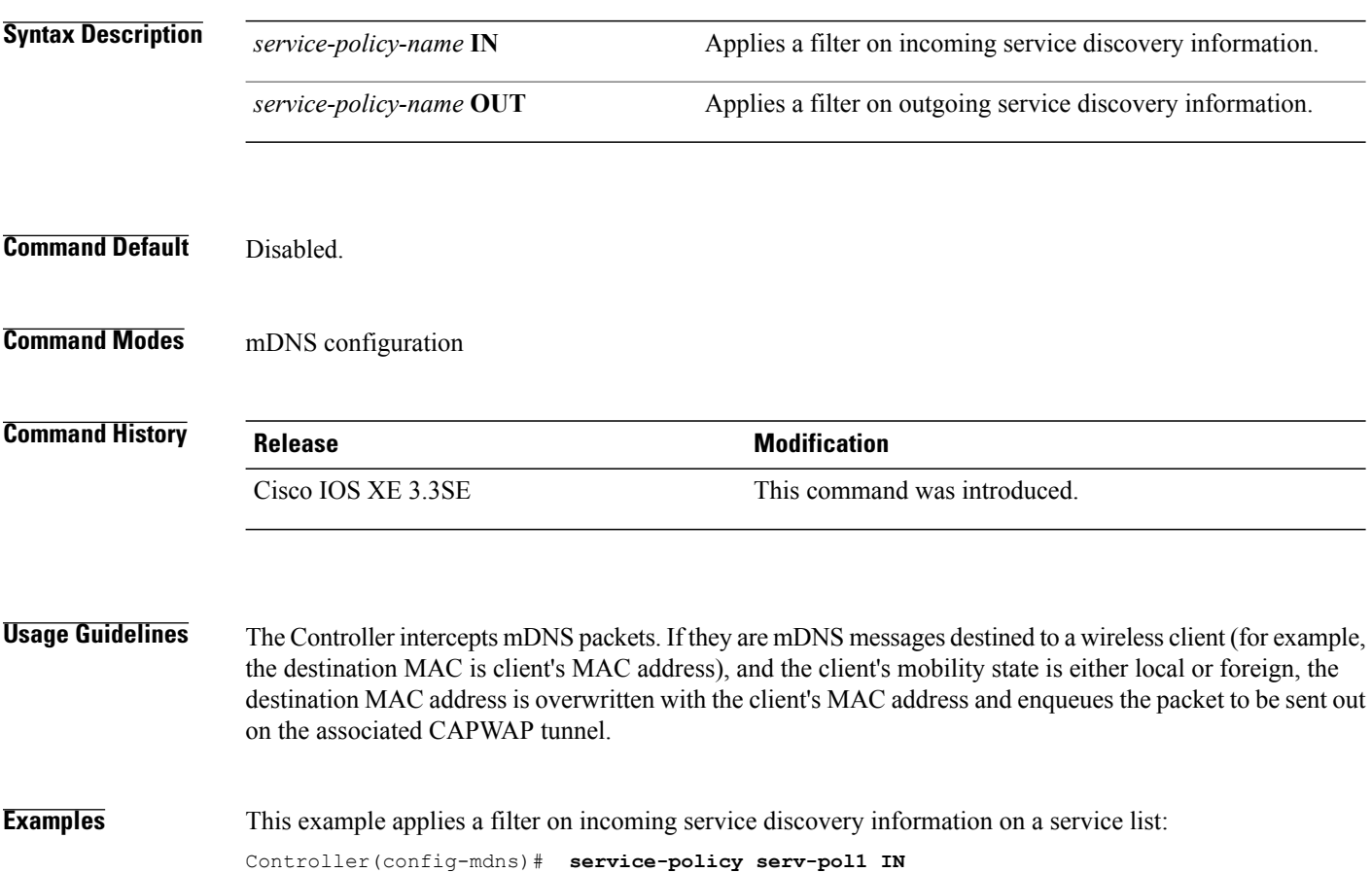

### <span id="page-26-0"></span>**redistribute mdns-sd**

To redistribute services or service announcements across subnets, use the **redistribute mdns-sd** command. To disable redistribution ofservices orservice announcements acrosssubnets, use the**no** form of this command.

**redistribute mdns-sd**

**no redistribute mdns-sd**

This command has no arguments or keywords.

**Command Default** The redistribution of services or service announcements across subnets is disabled.

Controller(config-mdns)# **redistribute mdns-sd**

**Command Modes** mDNS configuration

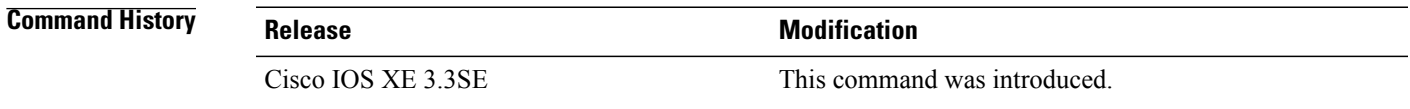

**Usage Guidelines** To redistribute service announcements across interfaces, use the **redistribute mdns-sd** command. This command sends out unsolicited announcements received on one interface to all of the other interfaces. The outgoing announcements are filtered as per the out-service policy defined for the interface or in absence of a per-interface service policy based on the global out-service policy.

> In the absence of a redistribute option, services can be discovered by querying in a Layer 3 domain that is not local to the service provider.

**Examples** This example shows how to redistribute services or service announcements across subnets:

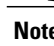

**Note** If redistribution is enabled globally, global configuration is given higher priority than interface configuration.

### <span id="page-27-0"></span>**service-policy-query**

To configure service list query periodicity, use the **service-policy-query** command. To delete the configuration, use the **no** form of this command.

**service-policy-query** [*service-list-query-name service-list-query-periodicity*]

**no service-policy-query**

**Syntax Description** *service-list-query-name service-list-query-periodicity* (Optional) Configures the service list query periodicity.

**Command Default** Disabled.

### **Command Modes** mDNS configuration

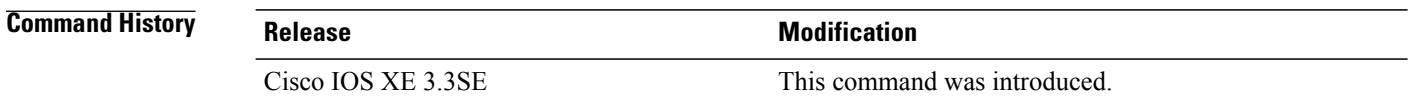

#### **Usage Guidelines** As there are devices that do not send unsolicited announcements and to force learning of services and to keep them refreshed in the cache, this command contains an active query feature which ensures that services listed in the active query list will be queried.

**Examples** This example shows how to configure service list query periodicity: Controller(config-mdns)# **service-policy-query sl-query1 100**

# <span id="page-28-0"></span>**show ip igmp filter**

To display Internet Group Management Protocol (IGMP) filter information, use the **show ip igmp filter** command in privileged EXEC command mode.

**show ip igmp** [**vrf** *vrf-name*] **filter**

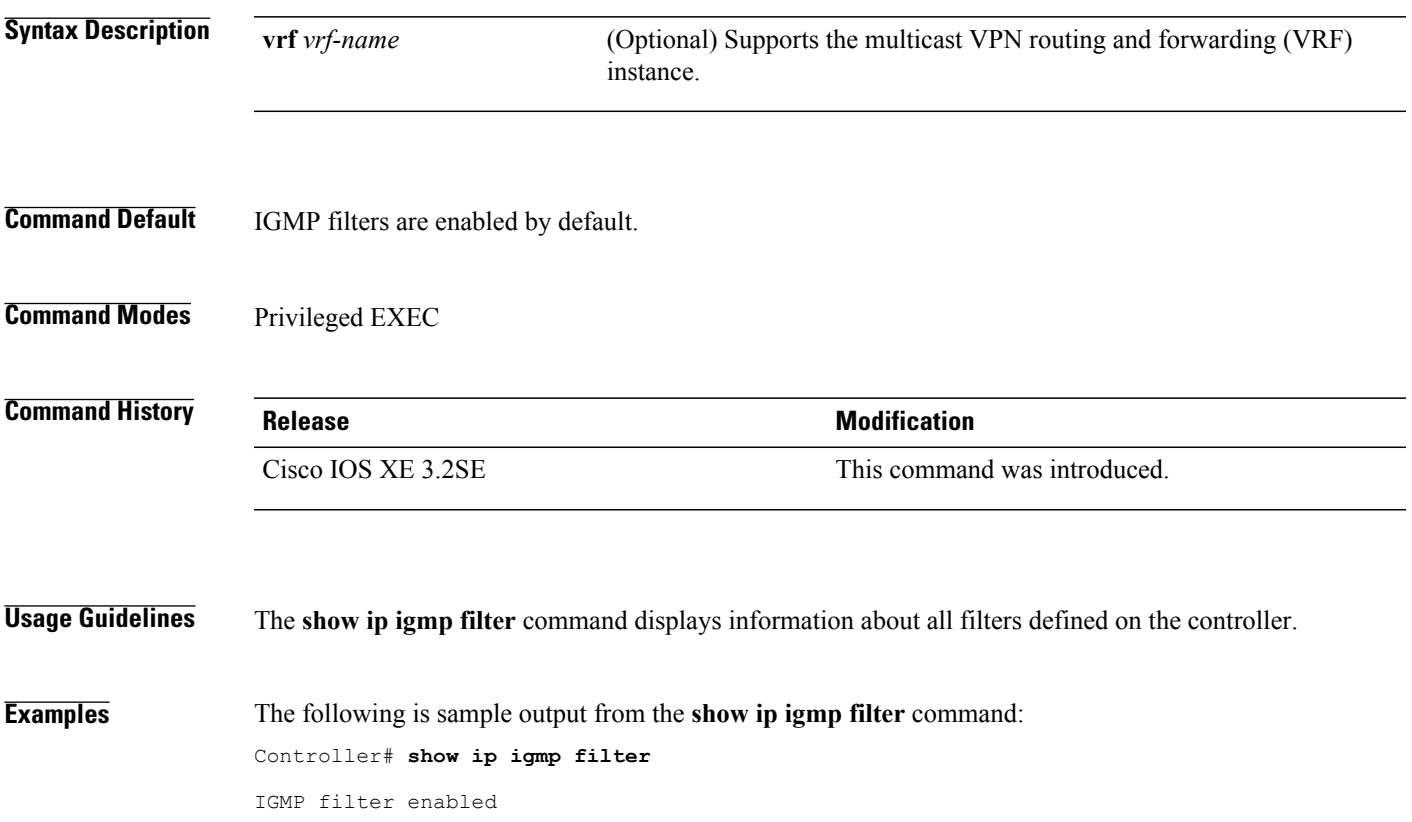

# <span id="page-29-0"></span>**show ip igmp profile**

To display all configured Internet Group Management Protocol (IGMP) profiles or a specified IGMP profile, use the **show ip igmp profile** privileged EXEC command.

**show ip igmp** [**vrf** *vrf-name*] **profile** [*profile number*]

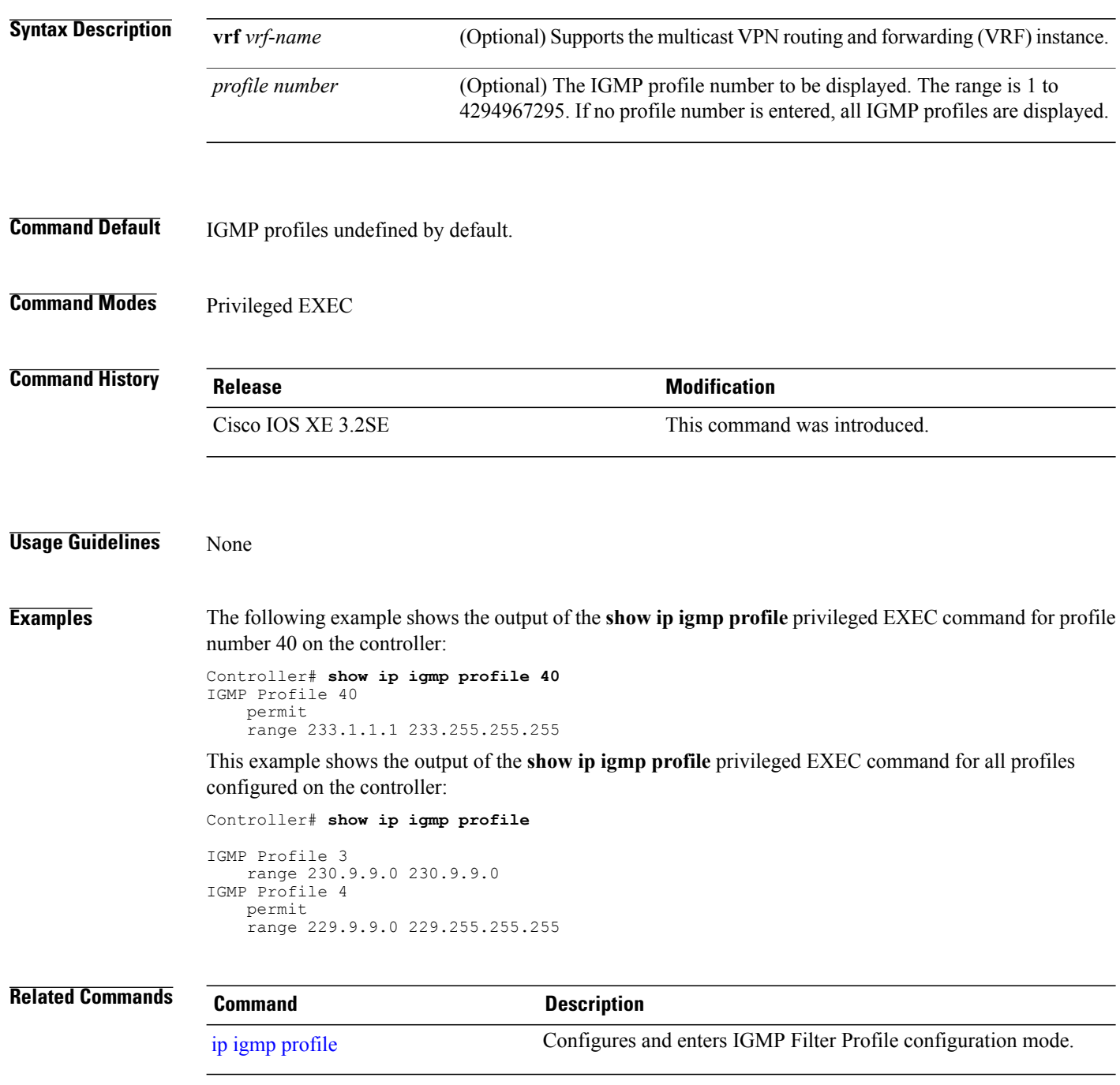

# <span id="page-30-0"></span>**show ip igmp snooping**

To display the Internet Group Management Protocol (IGMP) snooping configuration of the controller or the VLAN, use the **show ip igmp snooping** command in user or privileged EXEC command mode.

**show ip igmp snooping** [**groups** | **mrouter** | **querier**] [**vlan** *vlan-id*] [**detail**]

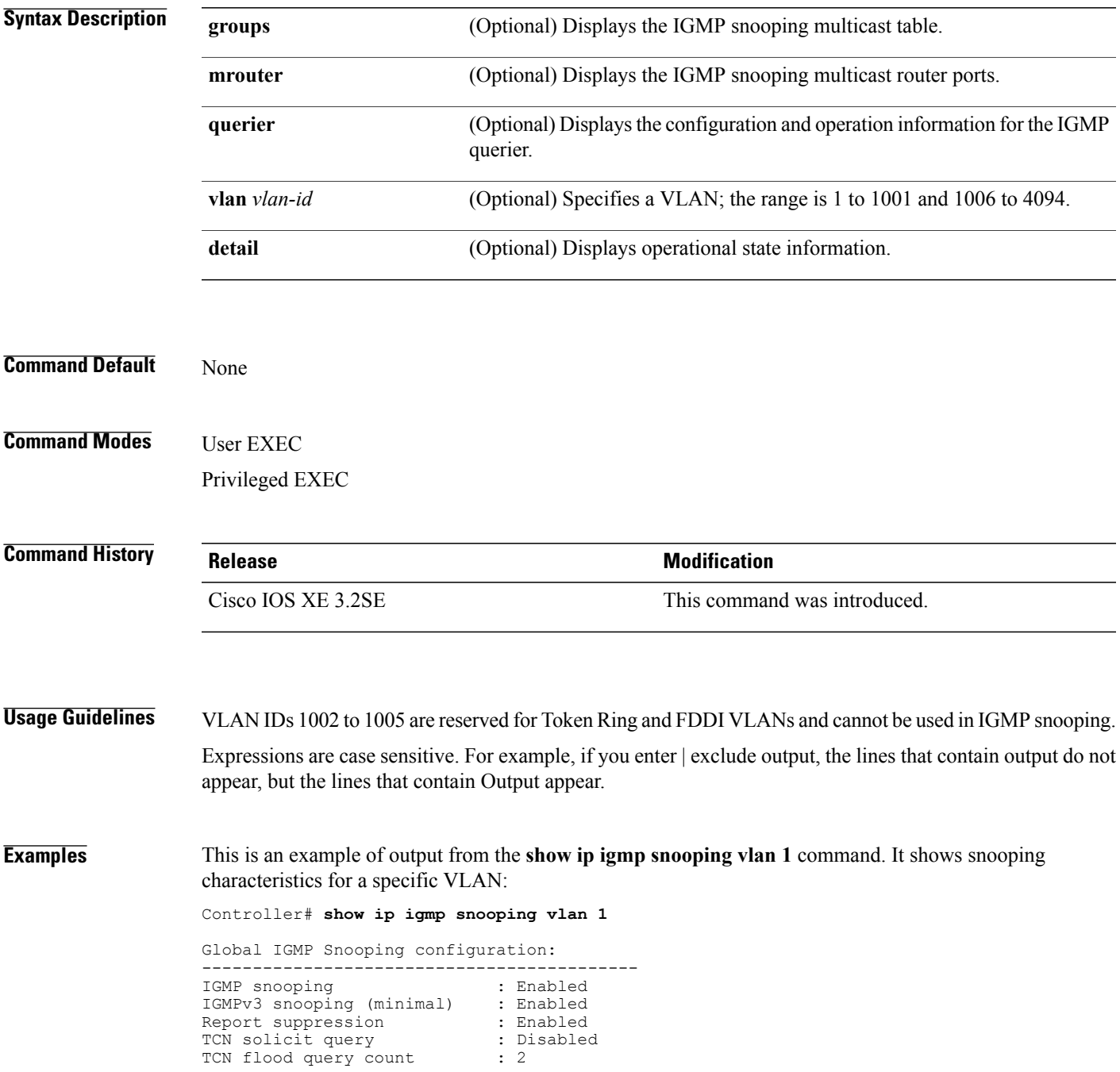

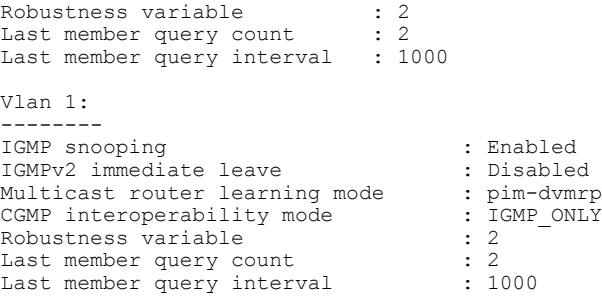

This is an example of output from the **show ip igmp snooping** command. It displays snooping characteristics for all VLANs on the controller:

```
Controller# show ip igmp snooping
Global IGMP Snooping configuration:
          -------------------------------------------
IGMP snooping (minimal) : Enabled<br>IGMPv3 snooping (minimal) : Enabled
IGMPv3 snooping (minimal) : Enabled
Report suppression : Enabled<br>
TCN solicit query : Disabled<br>
: Disabled
TCN solicit query : D.<br>TCN flood query count : 2
TCN flood query count : 2<br>Robustness variable : 2
Robustness variable : 2<br>Last member query count : 2
Last member query count : 2<br>Last member query interval : 1000
Last member query interval
Vlan 1:
--------
IGMP snooping : Enabled
IGMPv2 immediate leave : Disabled<br>Multicast router learning mode : pim-dvmrp
Multicast router learning mode : pim-dvmrp<br>CGMP interoperability mode : IGMP ONLY
CGMP interoperability mode : I<br>Robustness variable : 2
Robustness variable : 2<br>
Last member query count : 2
Last member query count : 2<br>
Last member query interval : 1000
Last member query interval
Vlan 2:
--------
IGMP snooping : Enabled
IGMPv2 immediate leave : Disabled<br>Multicast router learning mode : pim-dvmrp
Multicast router learning mode : pim-dvmrp<br>CGMP interoperability mode : IGMP ONLY
CGMP interoperability mode : I(<br>Robustness variable : 2
Robustness variable
Last member query count : 2
Last member query interval : 1000
<output truncated>
```
#### **Related Commands**

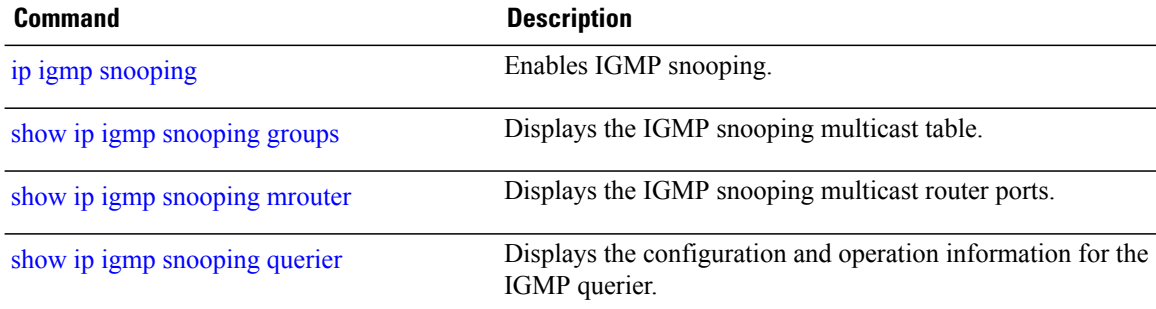

# <span id="page-32-0"></span>**show ip igmp snooping groups**

To display the Internet Group Management Protocol (IGMP) snooping multicast table for the controller or the multicast information, use the **show ip igmp snooping groups** privileged EXEC command.

**show ip igmp snooping groups** [**vlan** *vlan-id* ] [[**count**] | *ip\_address*]

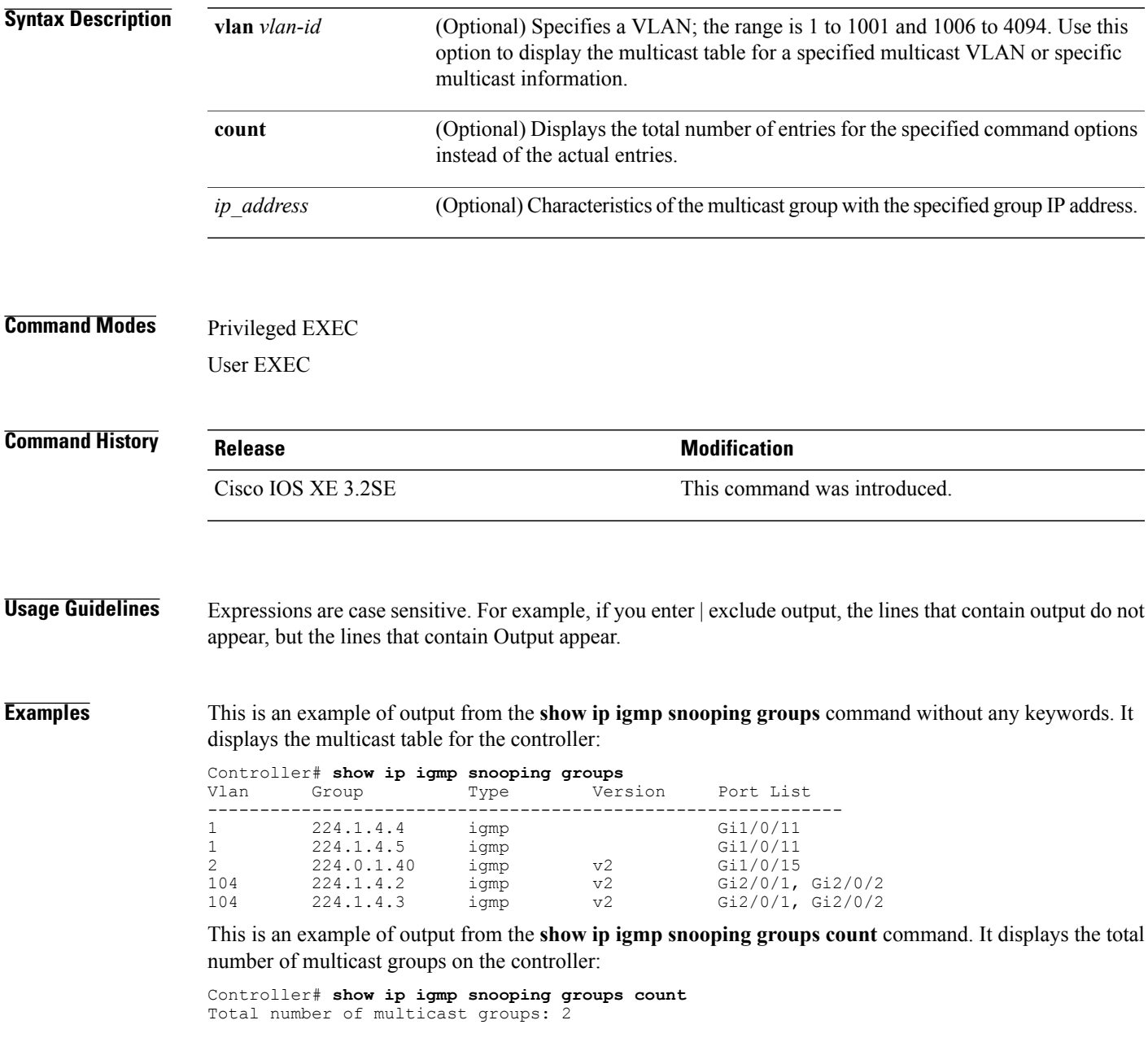

This is an example of output from the **show ip igmp snooping groups vlan vlan-id ip-address** command. It shows the entries for the group with the specified IP address:

Controller# **show ip igmp snooping groups vlan 104 224.1.4.2** Port List ------------------------------------------------------------- 104 224.1.4.2 igmp v2 Gi2/0/1, Gi1/0/15

#### **Related Commands**

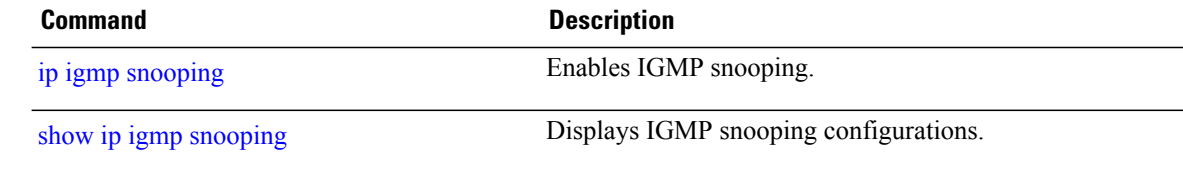

## <span id="page-34-0"></span>**show ip igmp snooping igmpv2-tracking**

To display group and IP address entries, use the **show ip igmp snooping igmpv2-tracking** command in privileged EXEC mode.

 $\overline{\mathscr{C}}$ **Note**

The command displays group and IP address entries only for wireless multicast IGMP joins and not for wired joins. This command also displays output only if wireless multicast is enabled.

#### **show ip igmp snooping igmpv2-tracking**

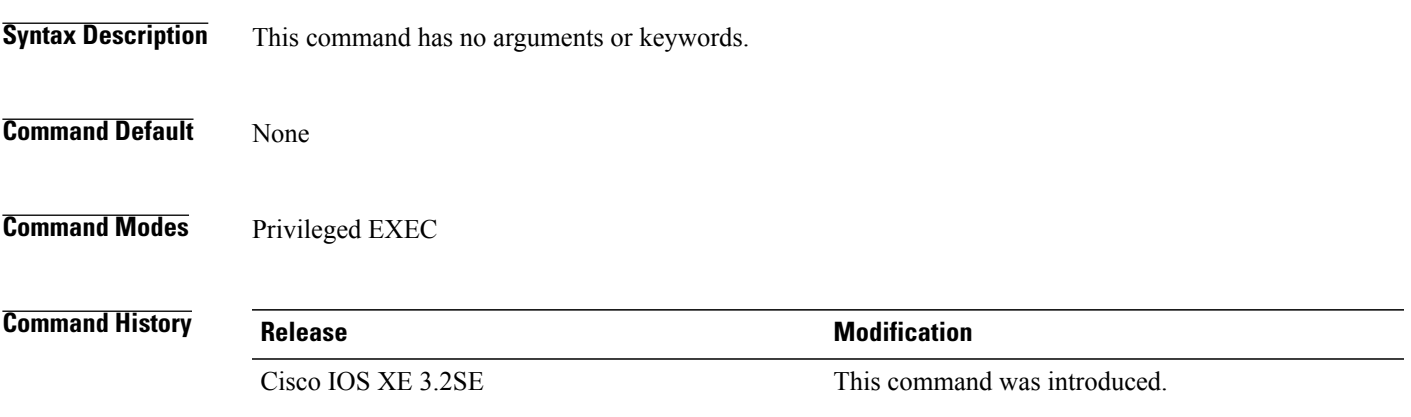

# <span id="page-35-0"></span>**show ip igmp snooping mrouter**

To display the Internet Group Management Protocol (IGMP) snooping dynamically learned and manually configured multicast router ports for the controller or for the specified multicast VLAN, use the **show ipigmp snooping mrouter** privileged EXEC command.

**show ip igmp snooping mrouter** [**vlan** *vlan-id*]

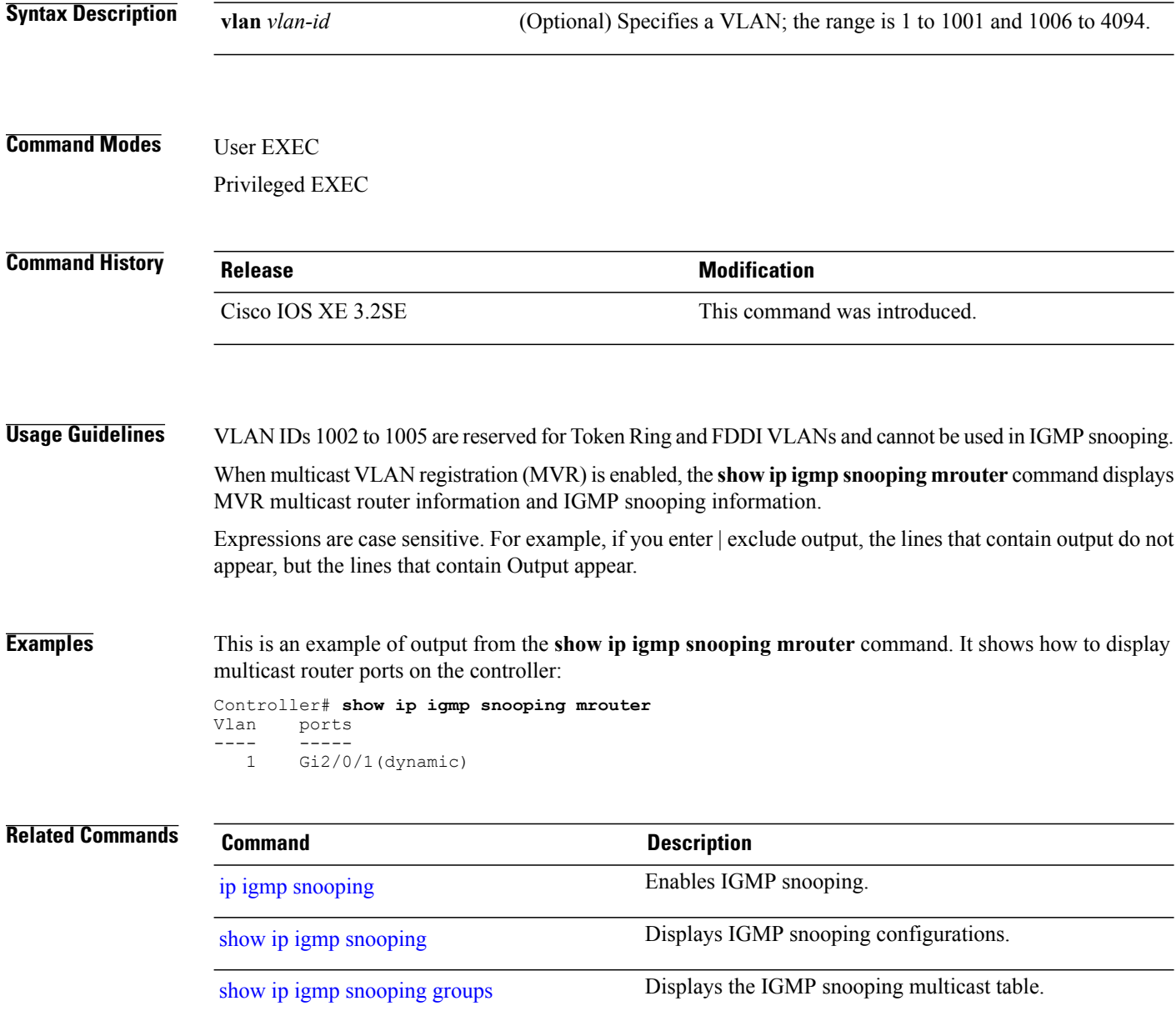

# <span id="page-36-0"></span>**show ip igmp snooping querier**

To display the configuration and operation information for the IGMP querier configured on a controller, use the **show ip igmp snooping querier** user EXEC command.

**show ip igmp snooping querier** [**vlan** *vlan-id*] [**detail** ]

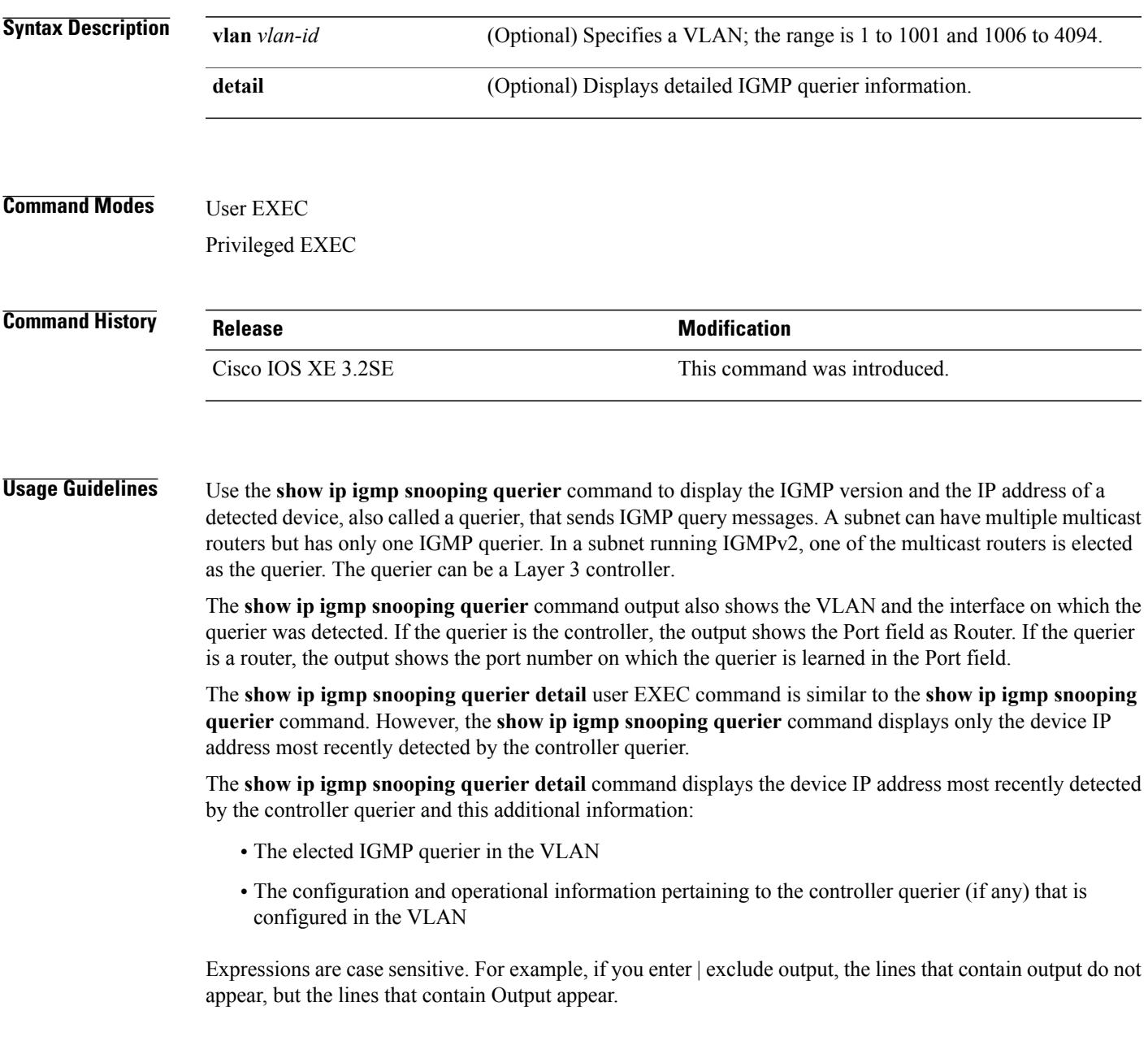

#### **Examples** This is an example of output from the **show ip igmp snooping querier** command:

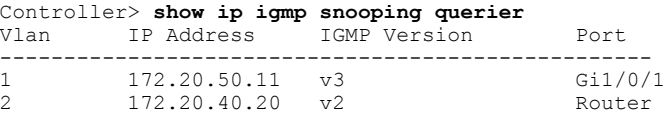

#### This is an example of output from the **show ip igmp snooping querier detail** command:

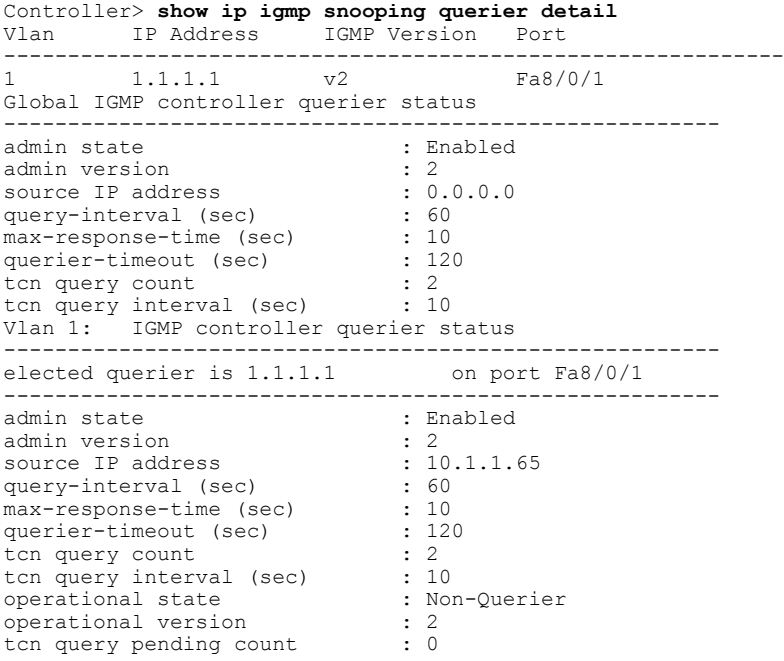

#### **Related Commands**

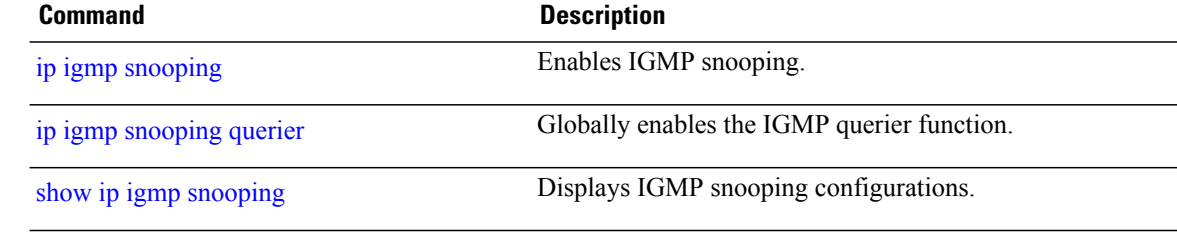

## <span id="page-38-0"></span>**show ip igmp snooping wireless mcast-spi-count**

To display the statistics of the number of multicast stateful packet inspections (SPIs) per multicast group ID (MGID) sent to the controller, use the **show ip igmp snooping wireless mcast-spi-count** command in privileged EXEC mode. **show ip igmp snooping wireless mcast-spi-count** This command has no arguments or keywords. **Command Default** None **Command Modes** Privileged EXEC **Command History Release Release Release Modification** Cisco IOS XE 3.2SE This command was introduced. **Usage Guidelines** None **Examples** This is an example of output from the **show ip igmp snooping wireless mcast-spi-count** command: Controller# **show ip igmp snooping wireless mcast-spi-count** Stats for Mcast Client Add/Delete SPI Messages Sent to WCM MGID ADD MSGs Del MSGs --------------------------------- 1323

<span id="page-39-0"></span>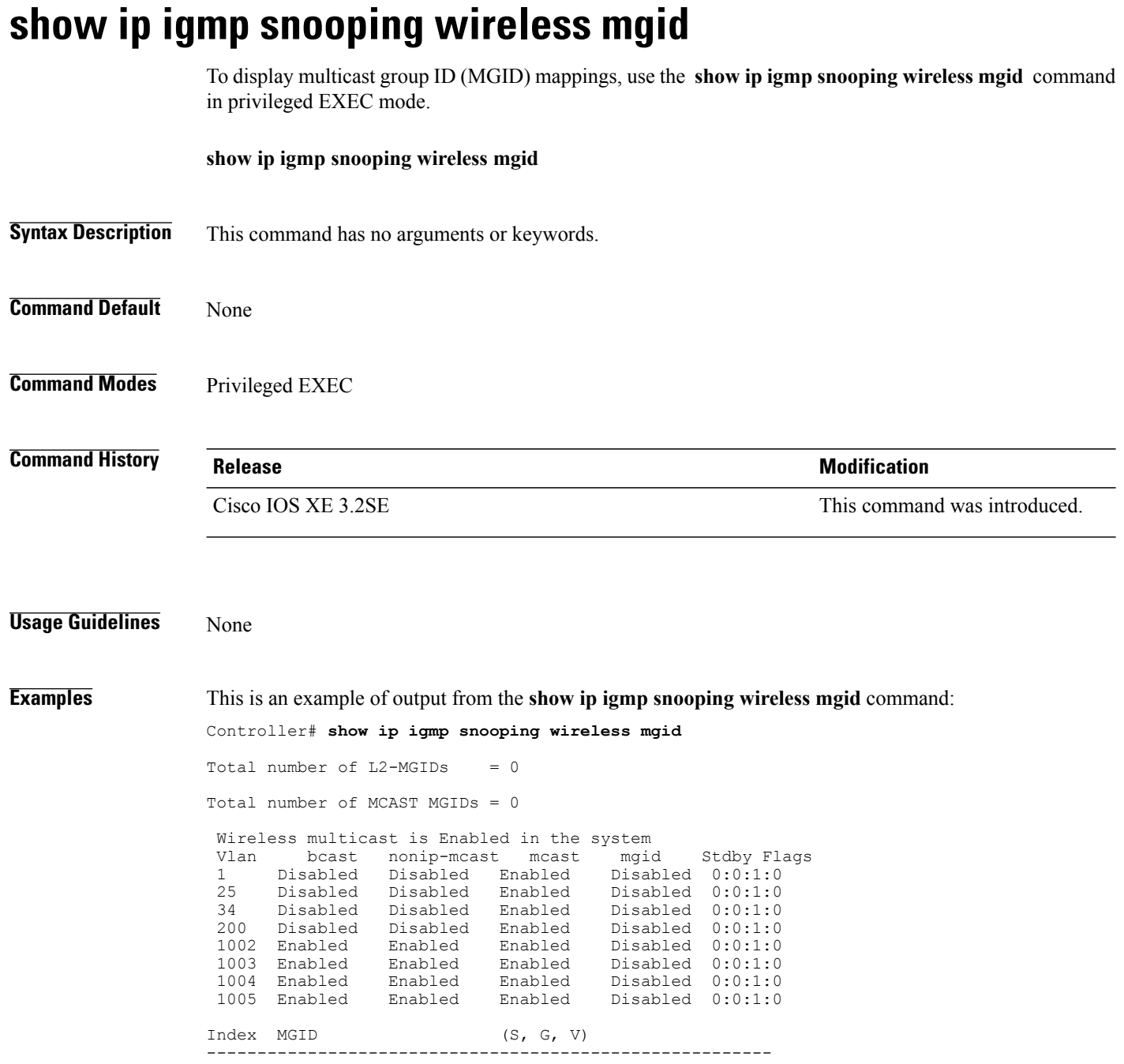

### <span id="page-40-0"></span>**show mdns cache**

To display mDNScache information for the controller, use the **show mdns cache** privileged EXEC command.

**show mdns cache** [**interface** *type number* | **name** *record-name* [**type** *record-type*] | **type** *record-type*]

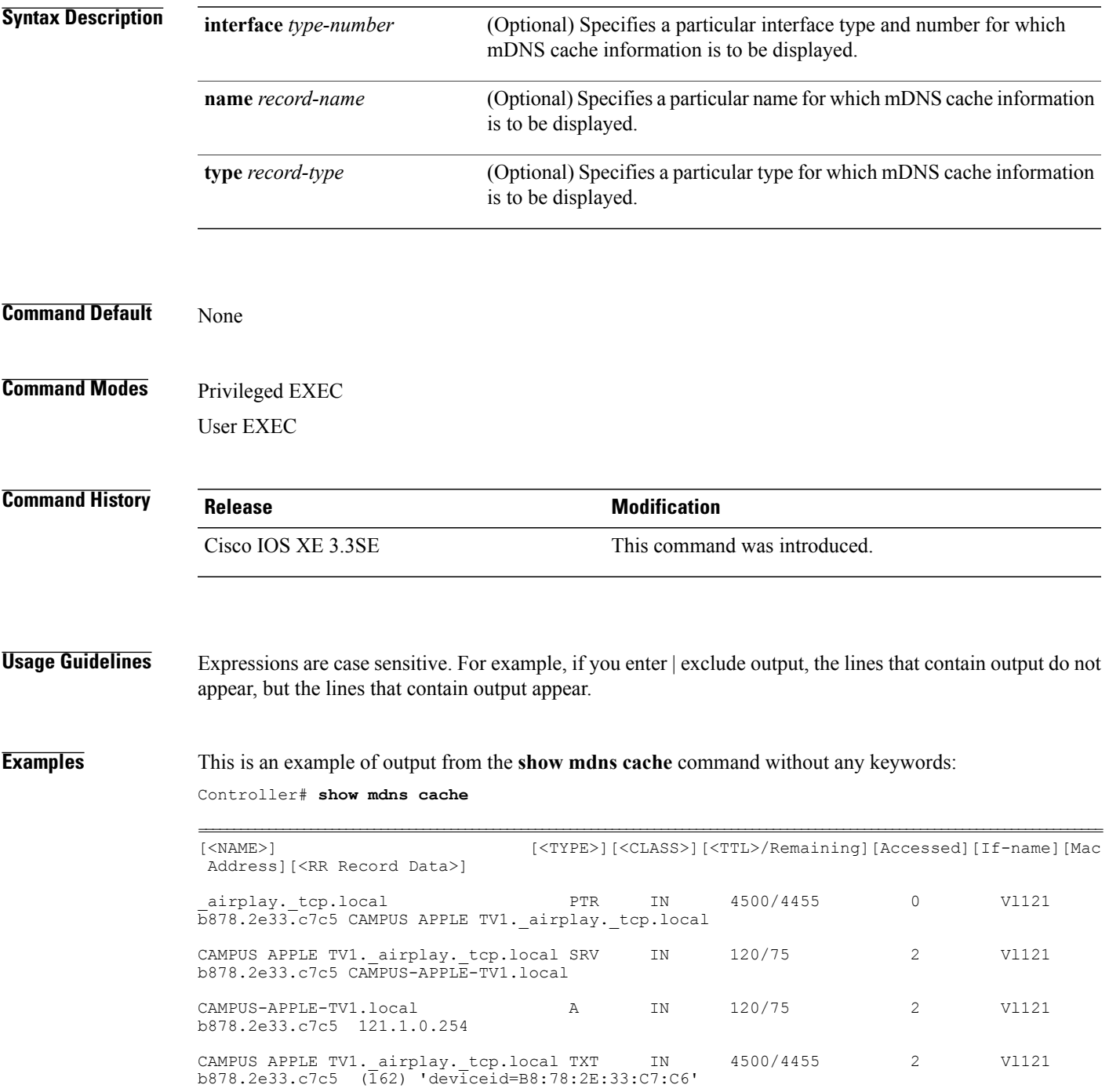

 $\mathbf l$ 

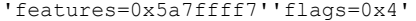

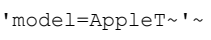

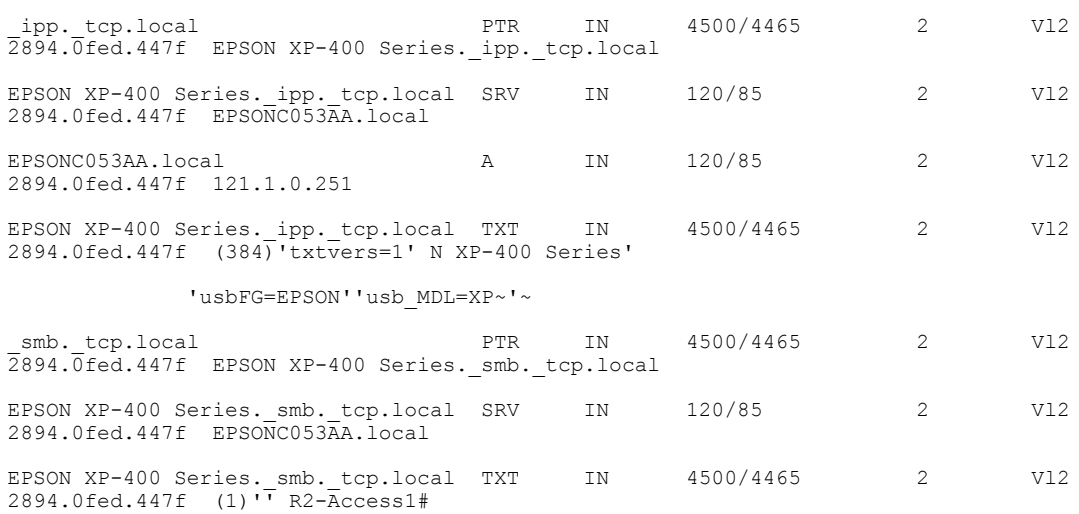

# <span id="page-42-0"></span>**show mdns requests**

To display information for outstanding mDNS requests, including record name and record type information, for the controller, use the **show mdns requests** privileged EXEC command.

**show mdns requests** [**detail** | **name** *record-name* | **type** *record-type* [ **name** *record-name* ]]

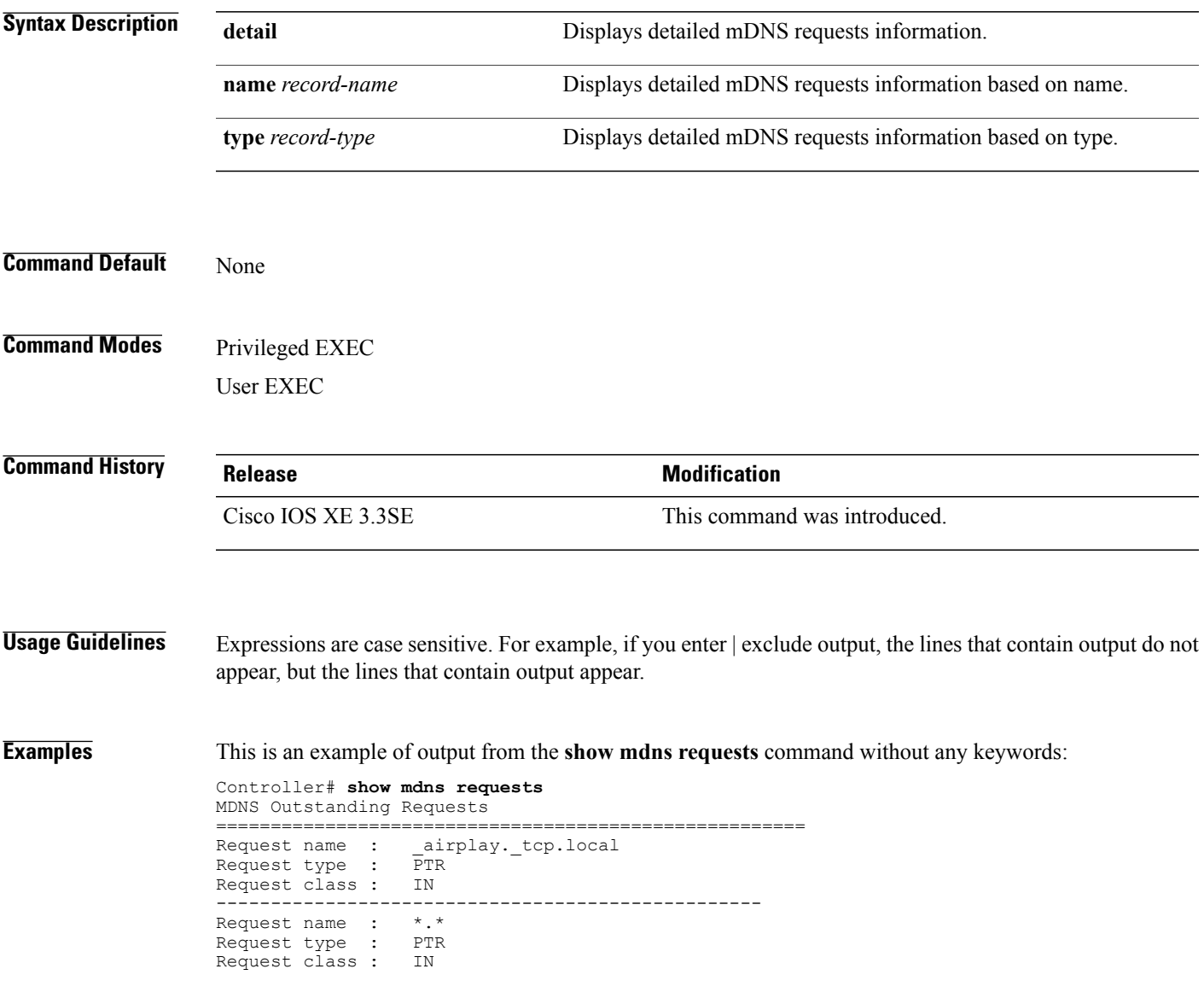

## <span id="page-43-0"></span>**show mdns statistics**

To display mDNS statistics for the controller, use the **show mdns statistics** privileged EXEC command.

**show mdns statistics** {**all** | **service-list** *list-name* | **service-policy** {**all** | **interface** *type-number* }}

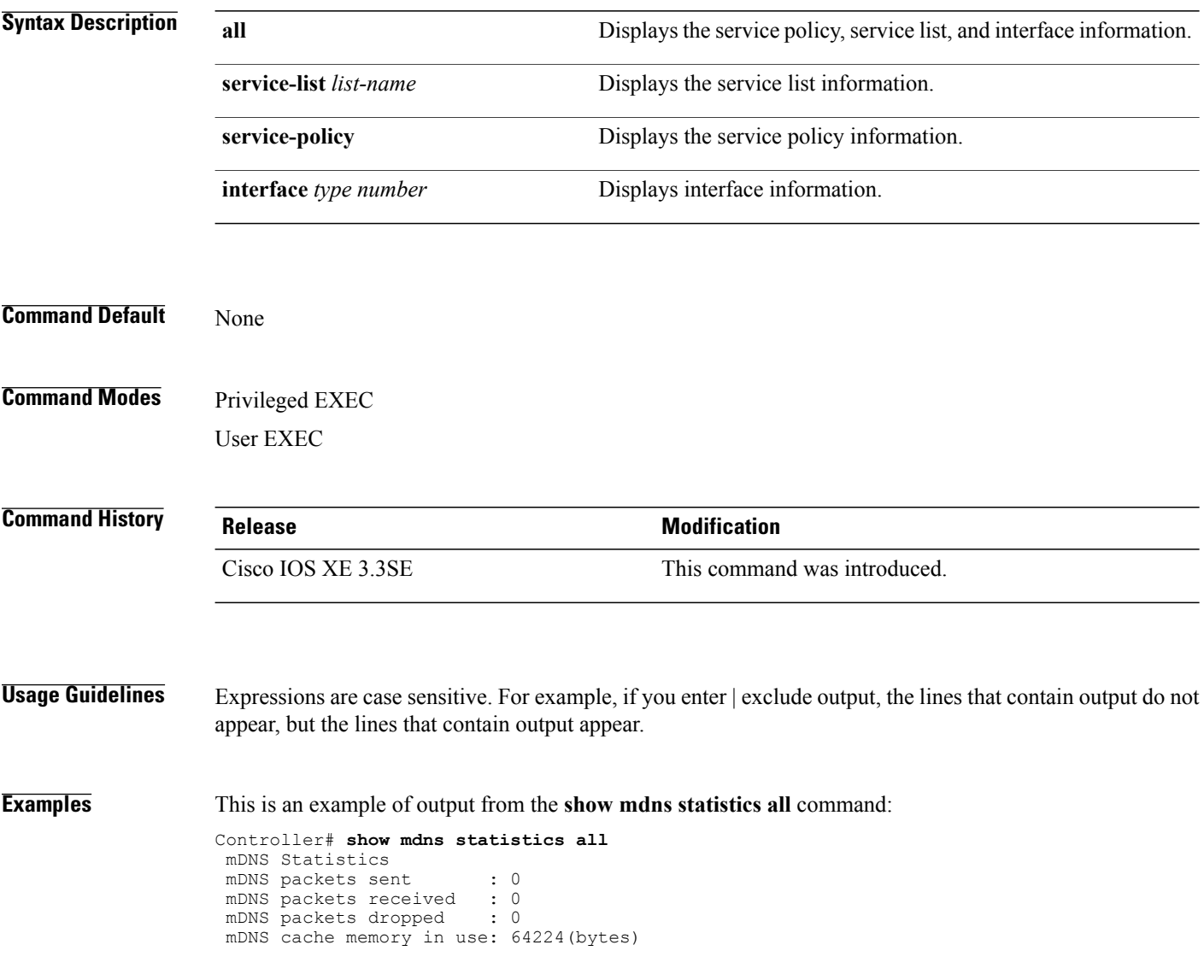

## <span id="page-44-0"></span>**show wireless multicast**

To display wireless multicast information, use the **show wireless multicast** command in privileged EXEC mode.

**show wireless multicast** [**source** *source-ip* **group** *group-ip* **vlan** *vlan-id* | **group** *group-ip* **vlan** *vlan-id*]

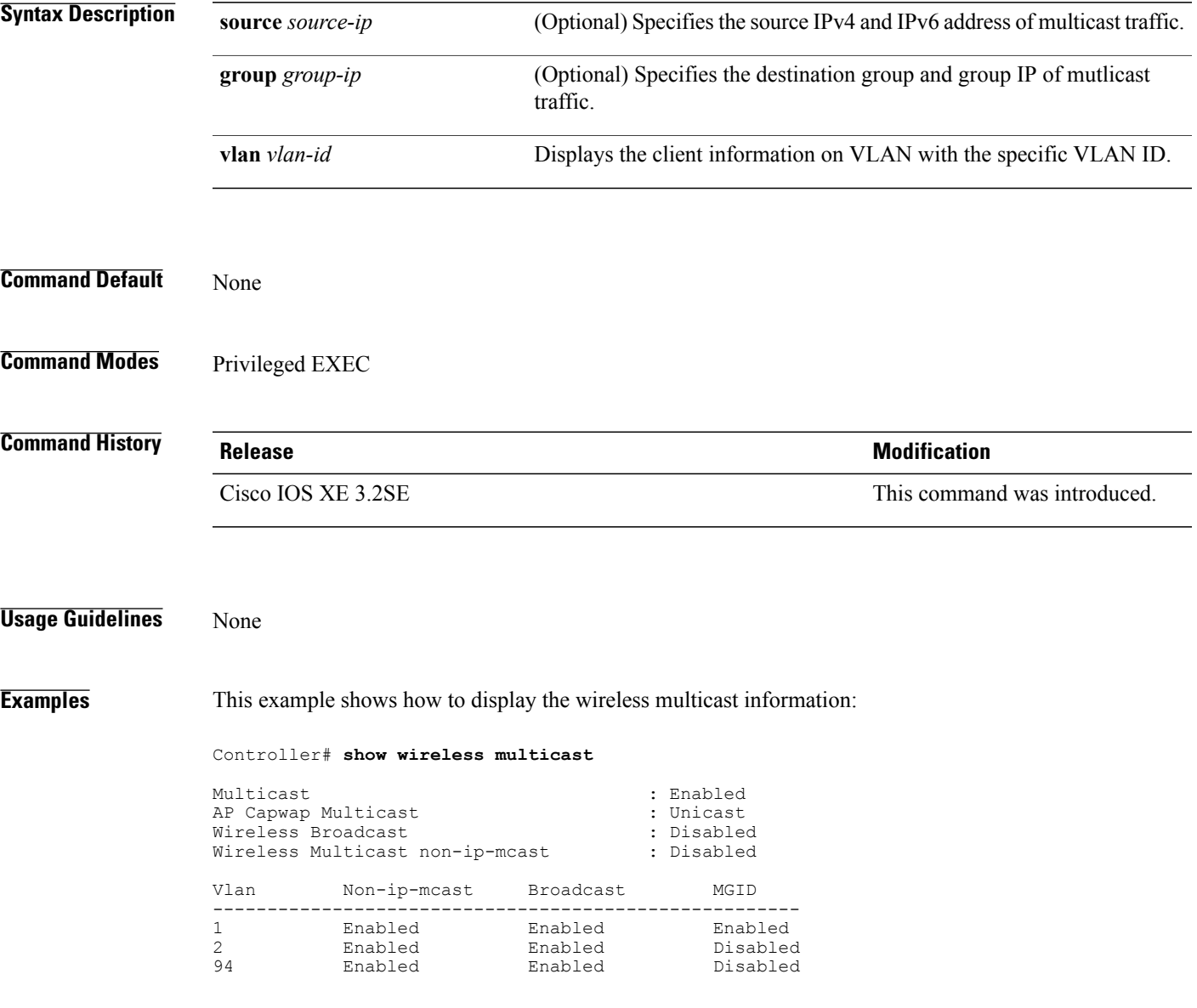

# <span id="page-45-0"></span>**show wireless multicast group**

To display the information of the wireless-multicast non-ip VLANs or the group, use the **show wireless multicast group** command in privileged EXEC mode.

**show wireless multicast group** {**summary** | *group-ip* **vlan** *vlan-id*}

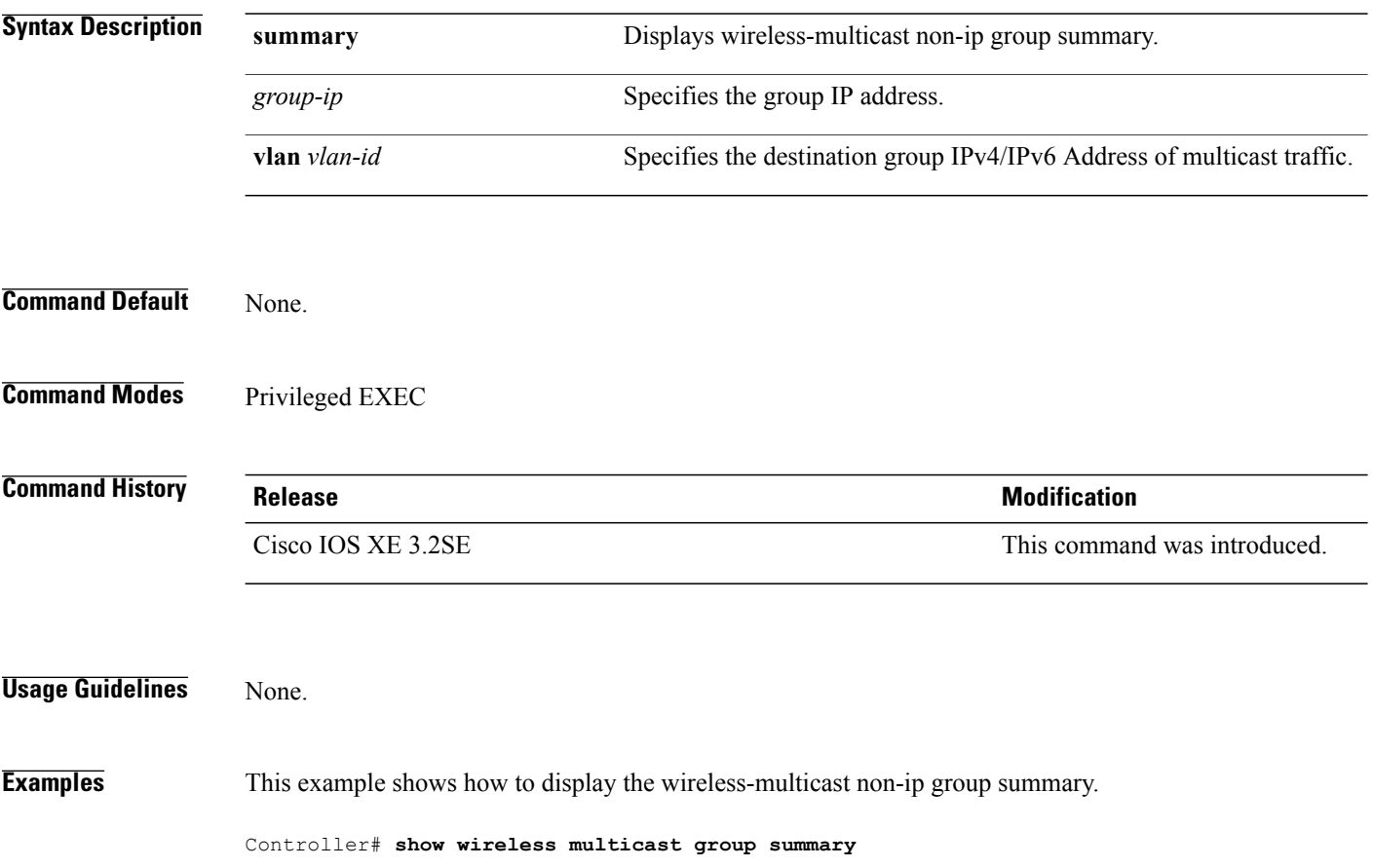

## <span id="page-46-0"></span>**wireless multicast**

To enable Ethernet multicast support, use the **wireless multicast** command.

**wireless multicast** [**non-ip** [**vlan** *vlan-id*]]

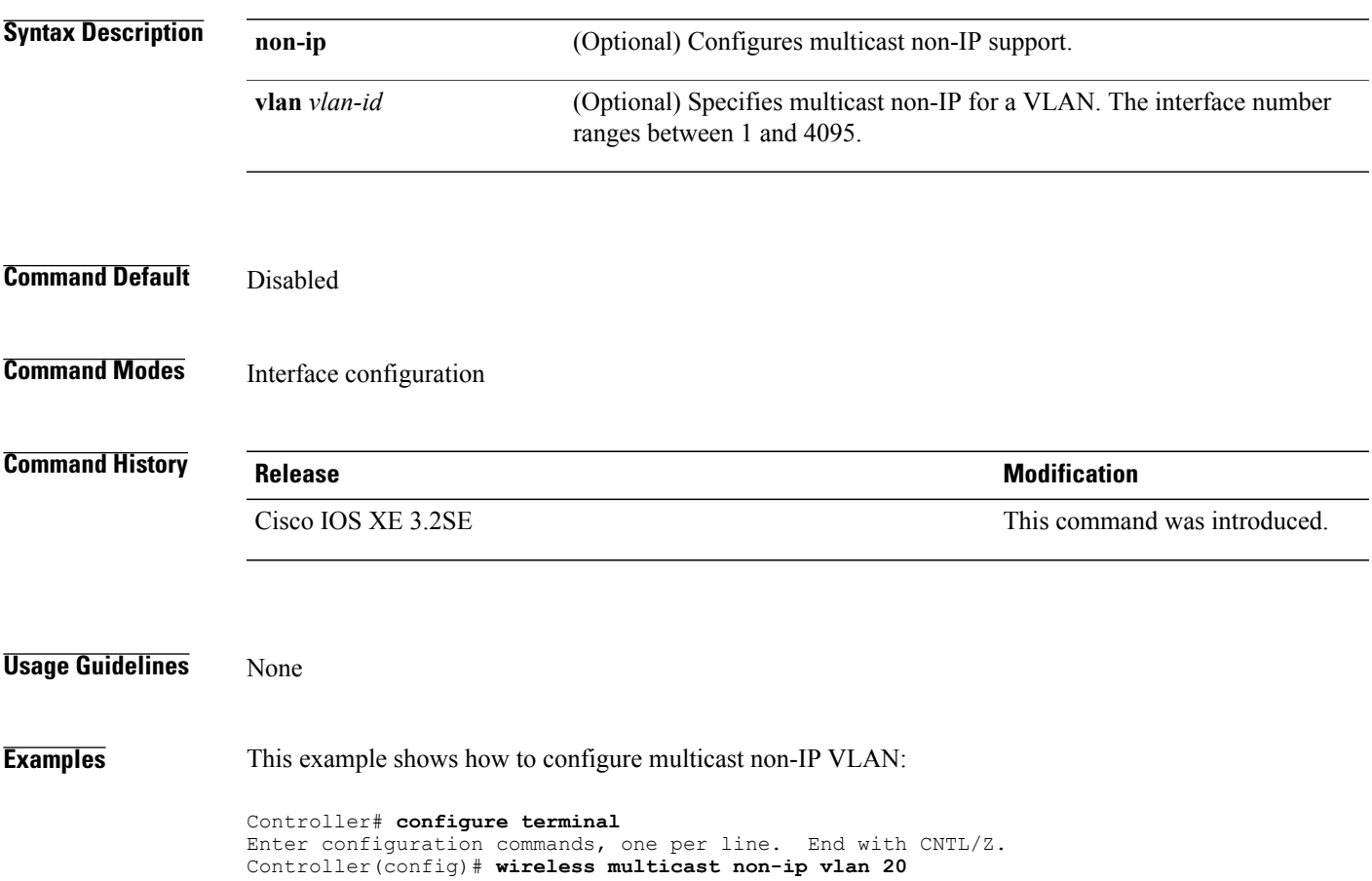

### <span id="page-47-0"></span>**wireless mdns-bridging**

To enable Ethernet mDNS support, use the **wireless mdns-bridging** command. To disable Ethernet mDNS support, use the **no** form of this command.

**wireless mdns-bridging**

**no wireless mdns-bridging**

This command has no keywords or arguments.

**Command Default** Ethernet mDNS support is enabled by default.

**Command Modes** Global configuration

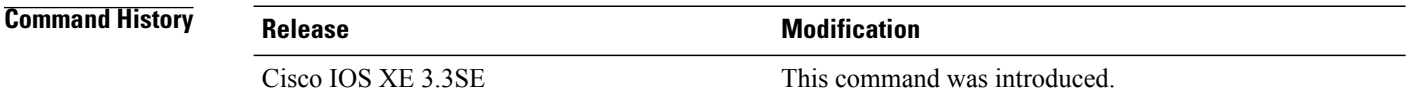

**Usage Guidelines** Use this command only if you have enabled wireless multicast.

**Examples** This example shows how to enable Ethernet mDNS support:

Controller# **configure terminal** Enter configuration commands, one per line. End with CNTL/Z. Controller(config)# **wireless multicast** Controller(config)# **wireless mdns-bridging**